# **Using iCloud with Core Data**

**Session 227**

**Adam Swift** Senior Software Engineer

These are confidential sessions—please refrain from streaming, blogging, or taking pictures

## **Introduction**

- Take app from idea to iCloud
- Beyond the API
- Real-world strategies

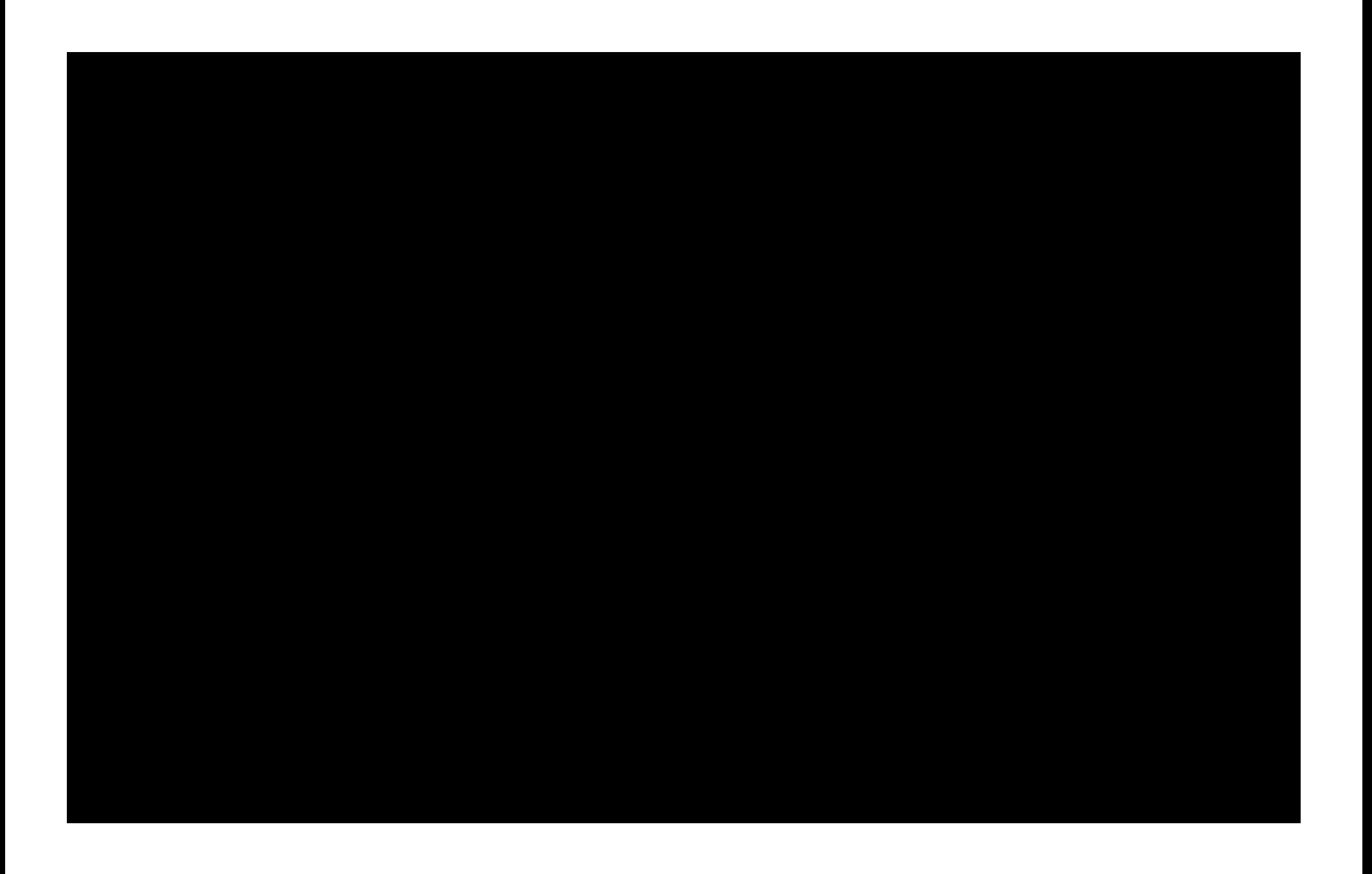

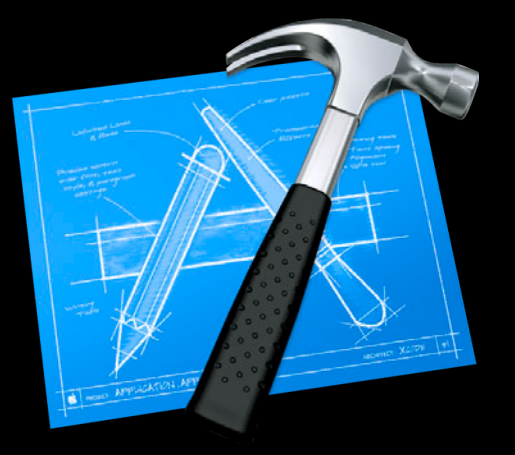

## **Sample Code**

**https://developer.apple.com/wwdc/schedule/details.php?id=227**

# **Before We Begin…**

## **Core Data**

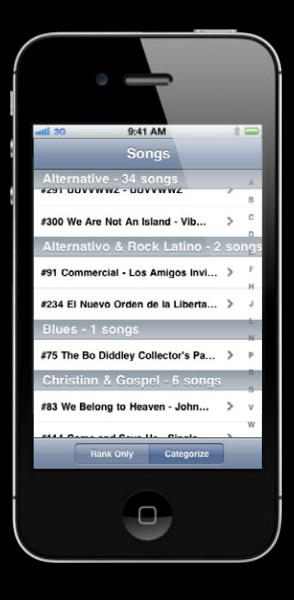

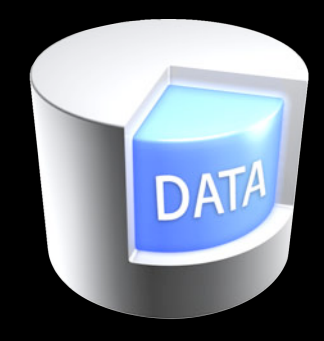

**Persistent Store**

#### **Core Data**

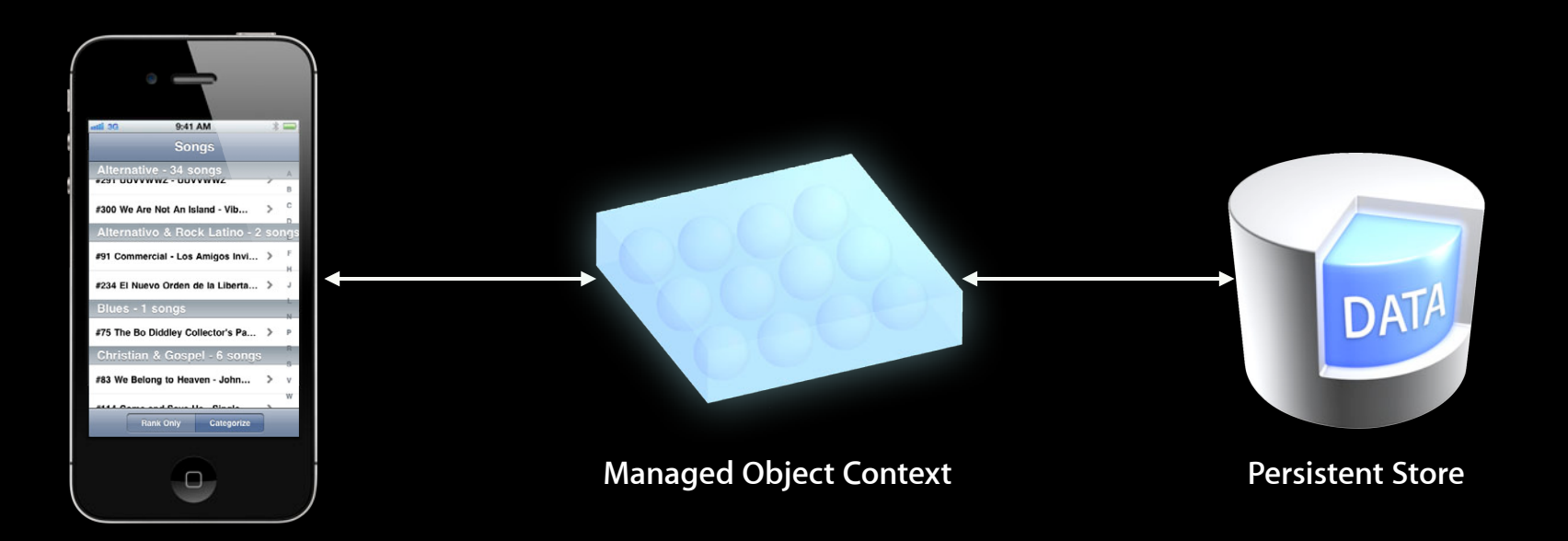

## **Core Data + iCloud**

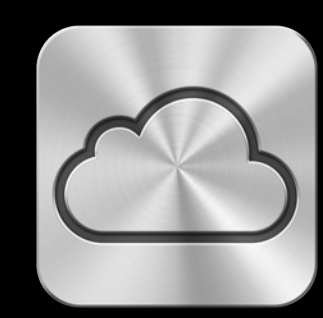

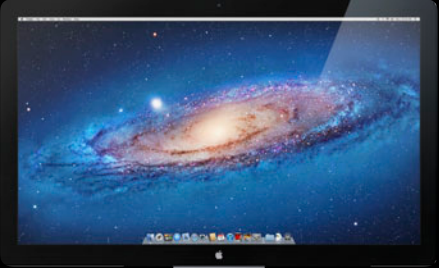

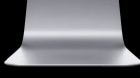

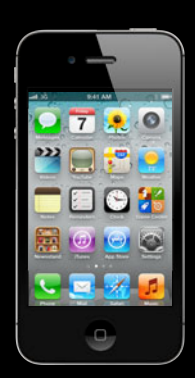

## **Core Data + iCloud**

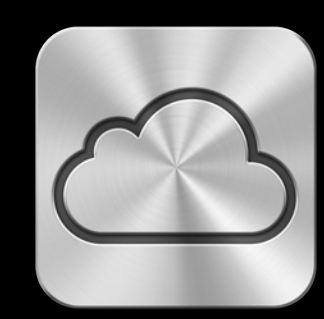

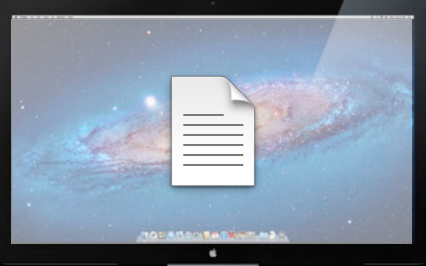

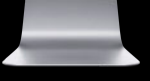

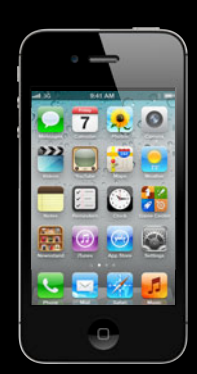

## **Core Data + iCloud**

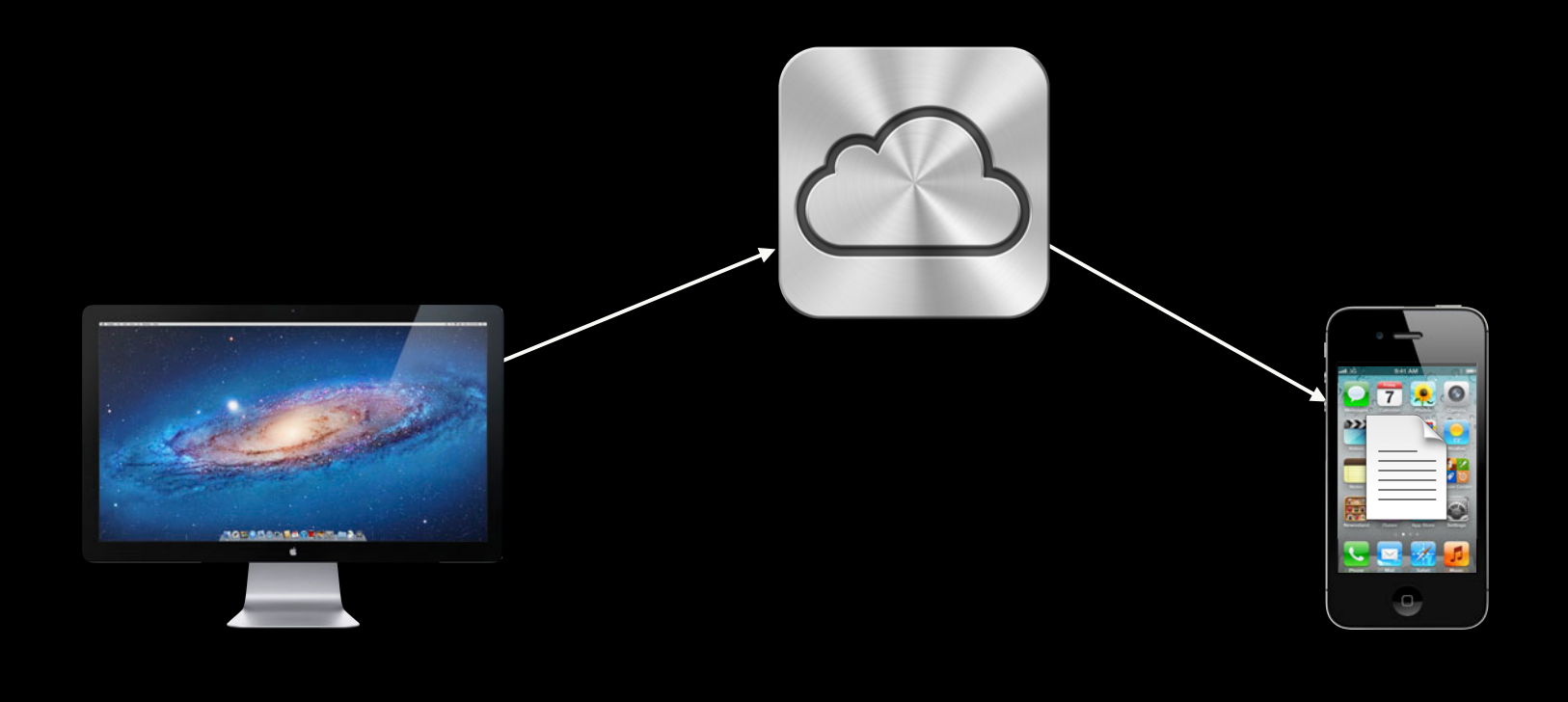

## **Core Data iCloud Features**

- Per record conflict resolution
- Three-way merge

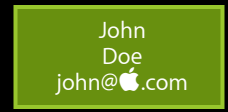

# **Three-Way Merge**

**Preserve changes between systems**

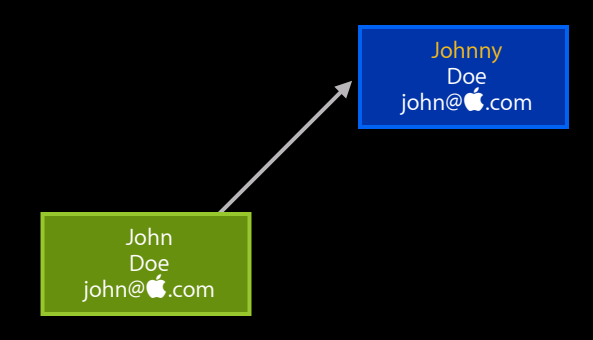

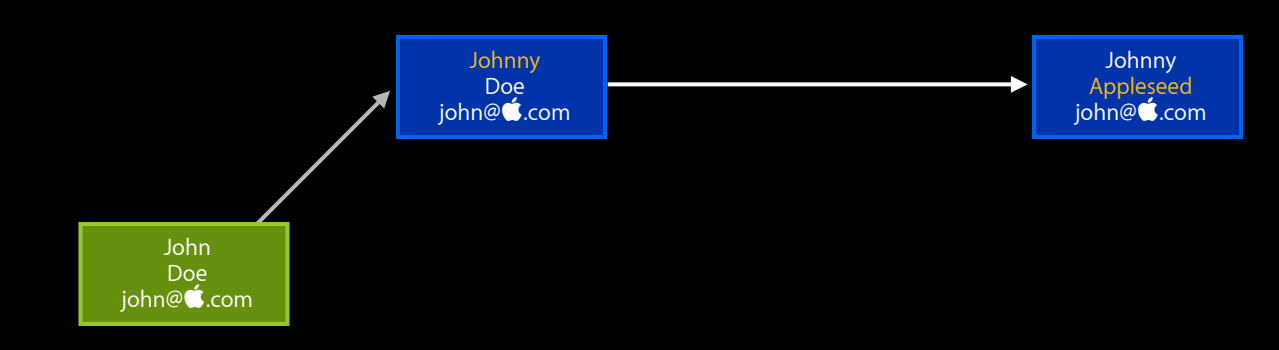

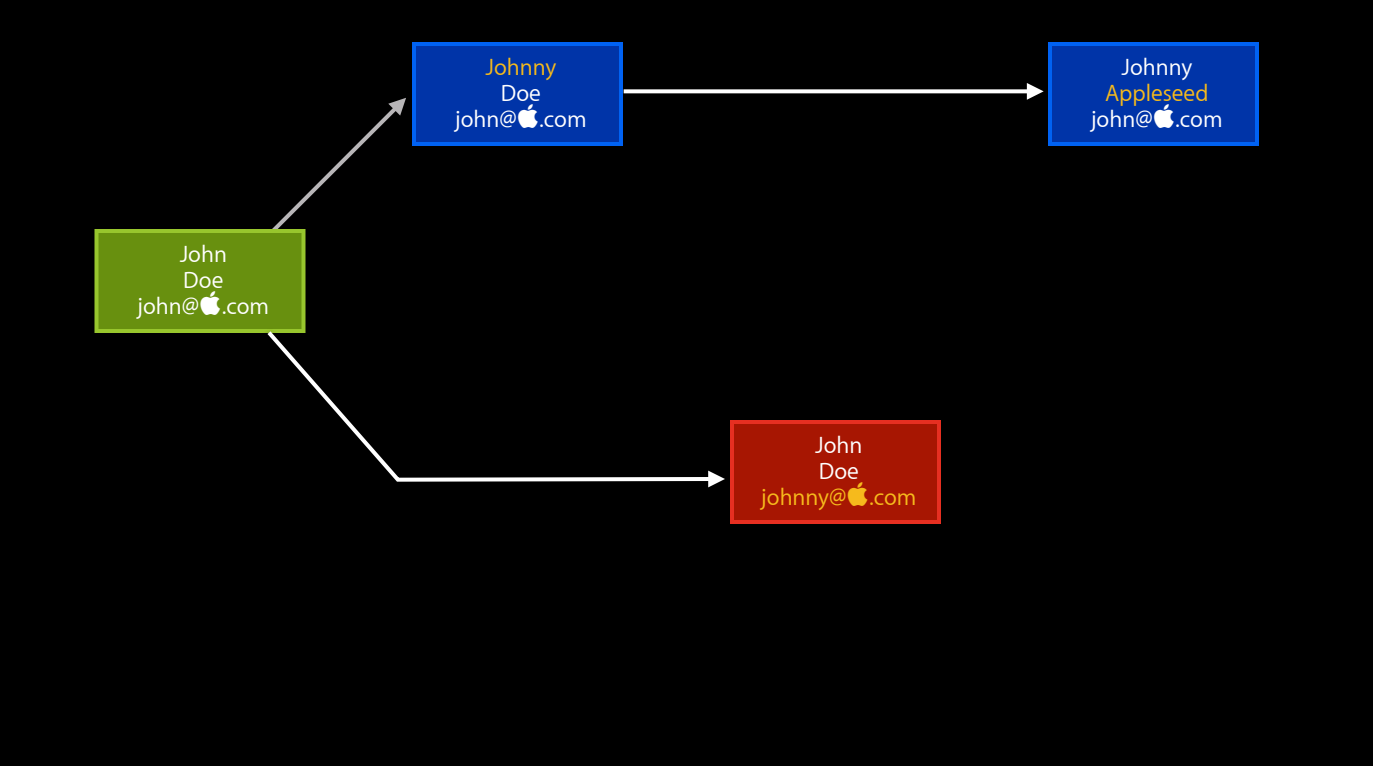

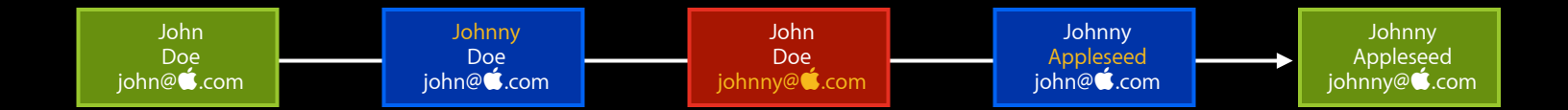

## **Core Data iCloud Features**

- Transfer incremental changes
- Asynchronous import
- Lightweight schema migration

### **What You Need**

- Xcode and OS X/iOS SDK
	- Core Data project template (or Sample Code)
	- iCloud Entitlements

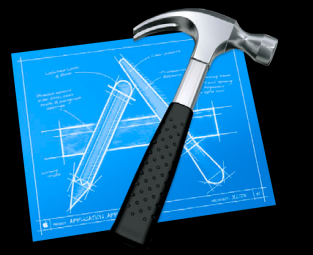

## **What You Need**

- Xcode and OS X/iOS SDK
	- Core Data project template (or Sample Code)
	- iCloud Entitlements
- Provisioning Portal
	- App ID for iCloud
	- Provisioning Profile

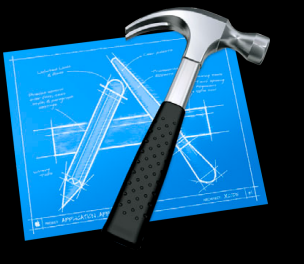

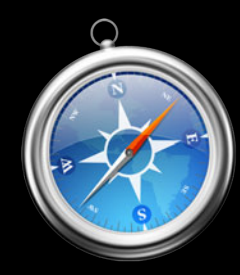

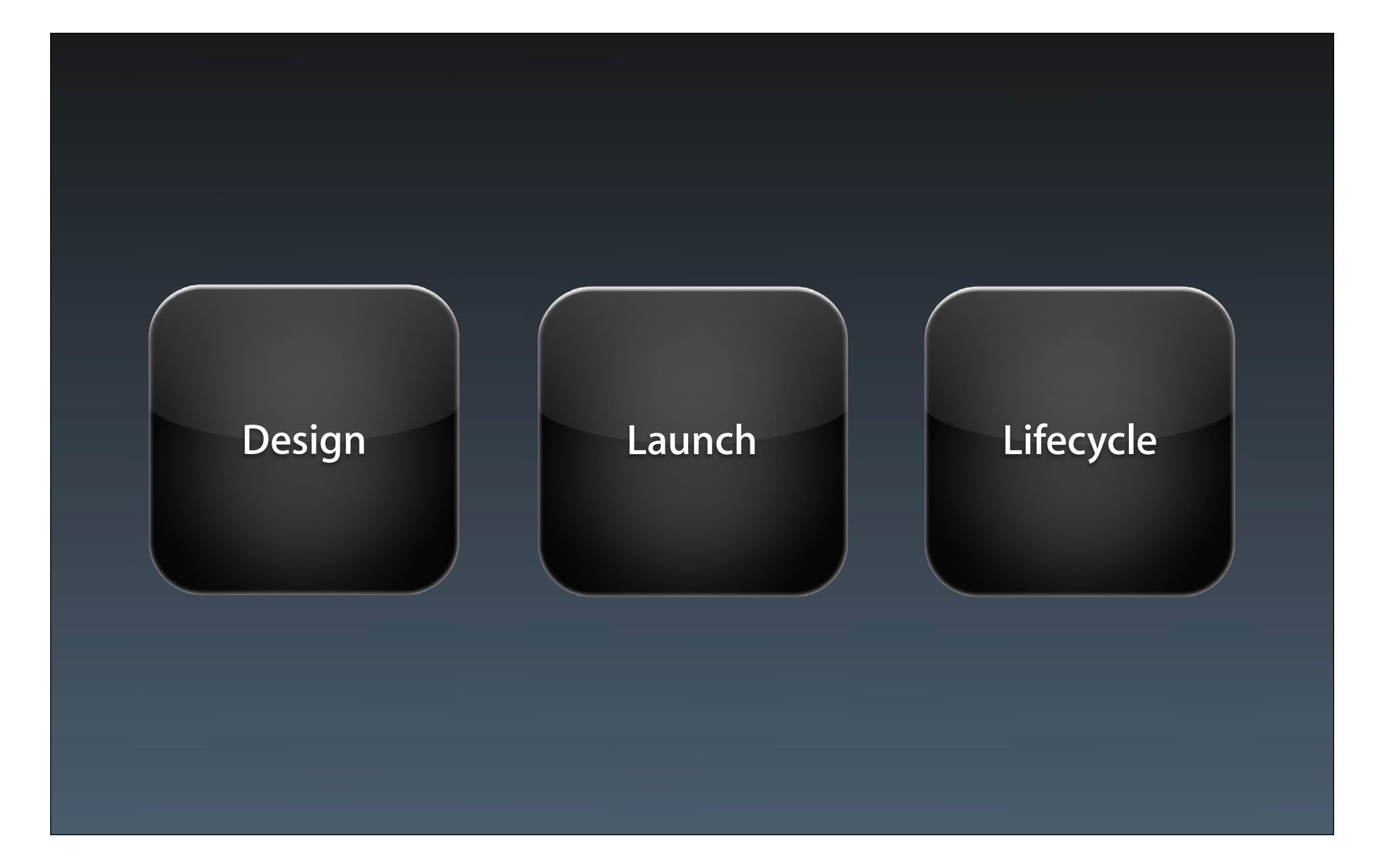

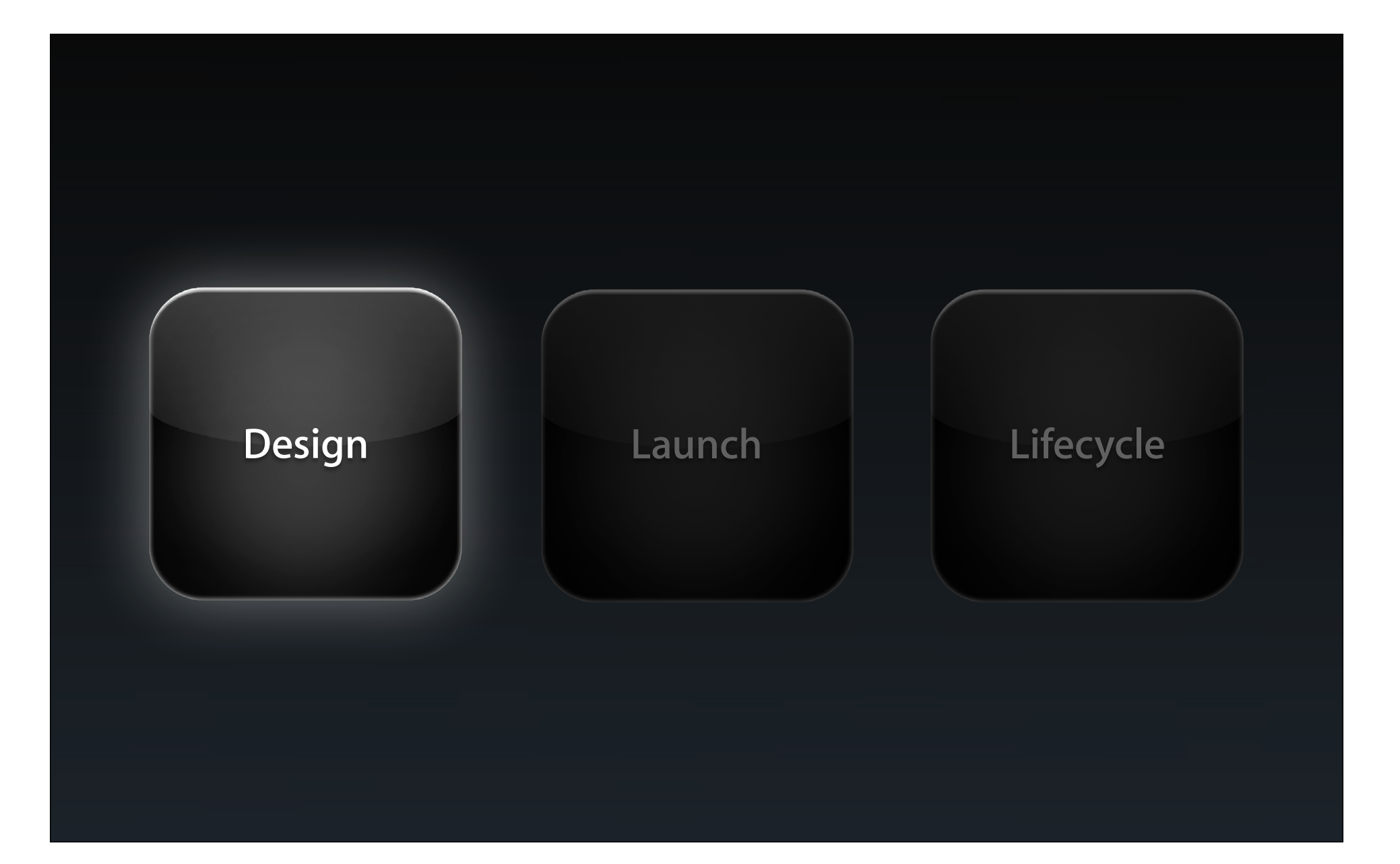

## **User Expectations**

- What data in iCloud?
- Consider the variables
	- Network
	- Account
	- Data

#### **Where Does the Data Go?**

- Different types of apps
- Where does app data live?
	- All in iCloud
	- Some in iCloud, some local

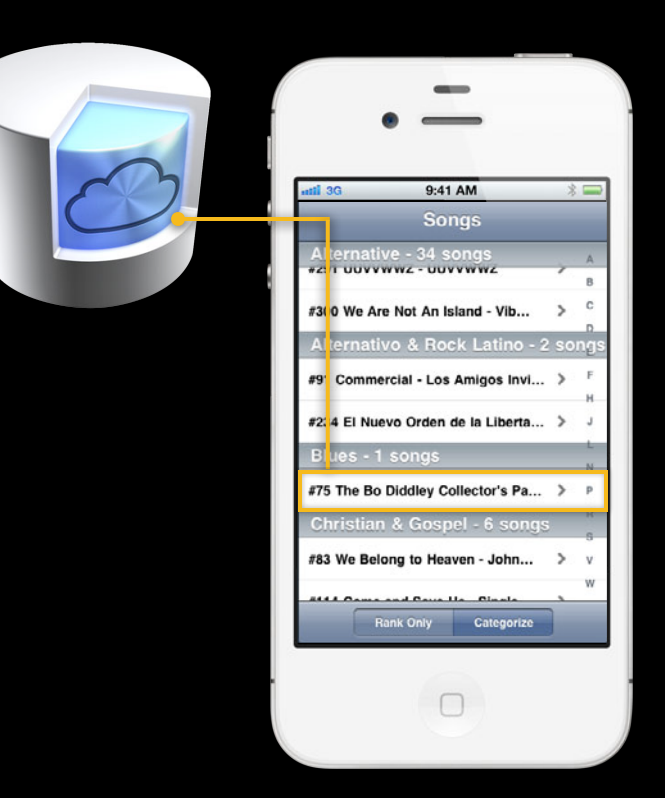

#### **Where Does the Data Go?**

- Different types of apps
- Where does app data live?
	- All in iCloud
	- Some in iCloud, some local

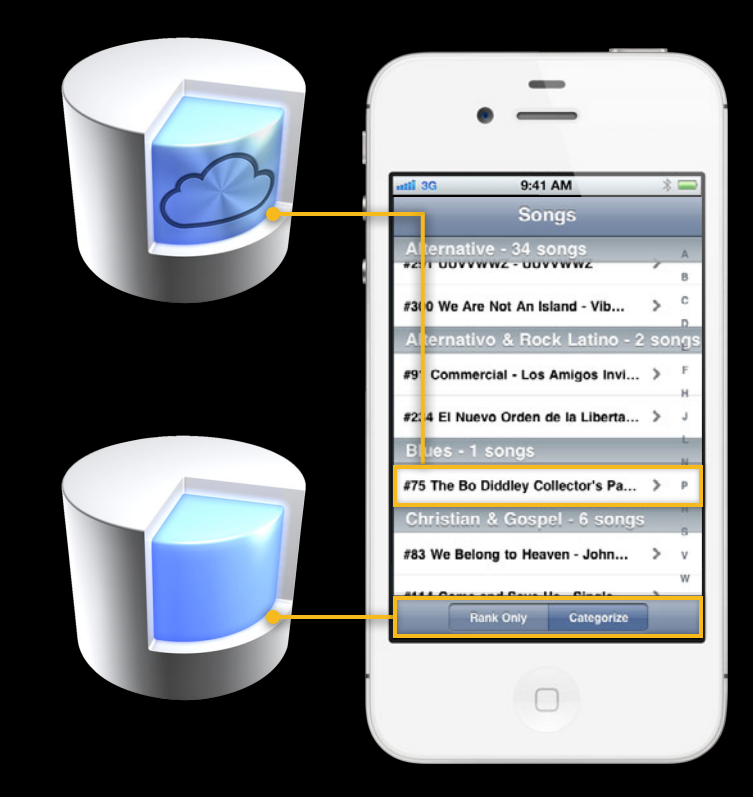

## **What Goes into iCloud?**

• Data goes into iCloud

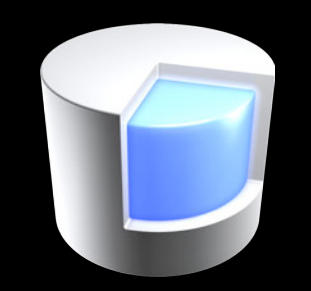

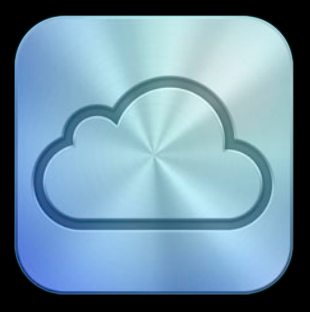

**Persistent Store**

## **What Goes into iCloud?**

- Data goes into iCloud
- Not Persistent Store file!

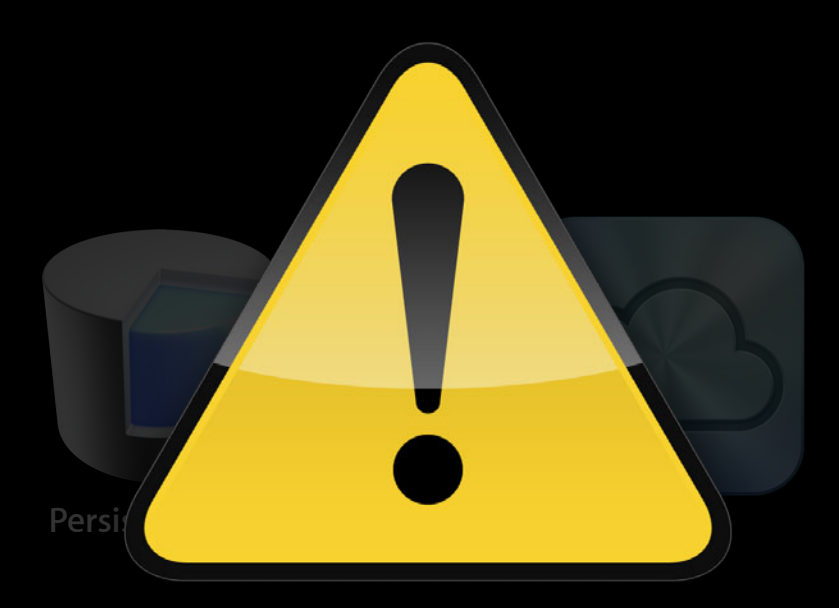

**Never open an SQLite database in iCloud**

## **What Goes into iCloud?**

- Data goes into iCloud
- Not Persistent Store file!
- Data transferred as incremental changes via iCloud

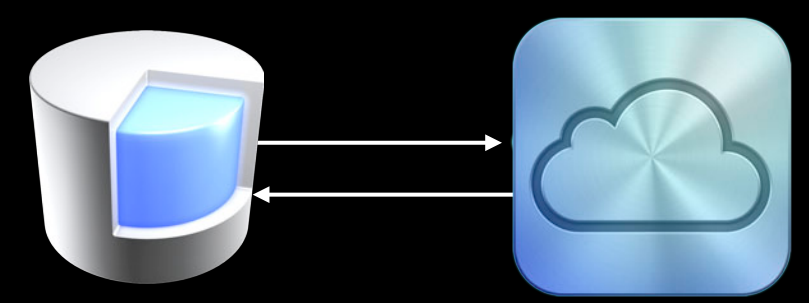

**Persistent Store**

### **Persistent Store as Cache**

- Data in iCloud
- Access via Persistent Store
- Rebuild from data in iCloud

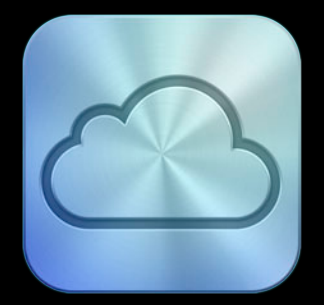

### **Persistent Store as Cache**

- Data in iCloud
- Access via Persistent Store
- Rebuild from data in iCloud

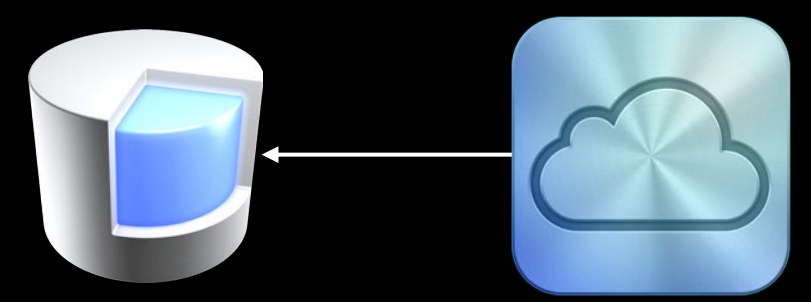

**Persistent Store**

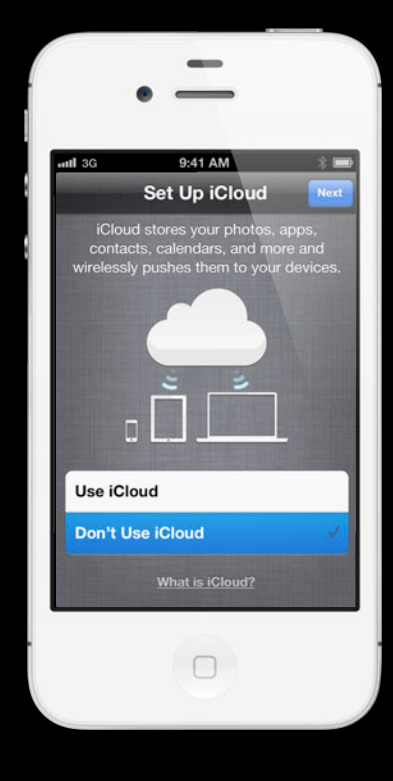

- No iCloud account?
	- Provide seamless app experience
	- Create local 'fallback' store

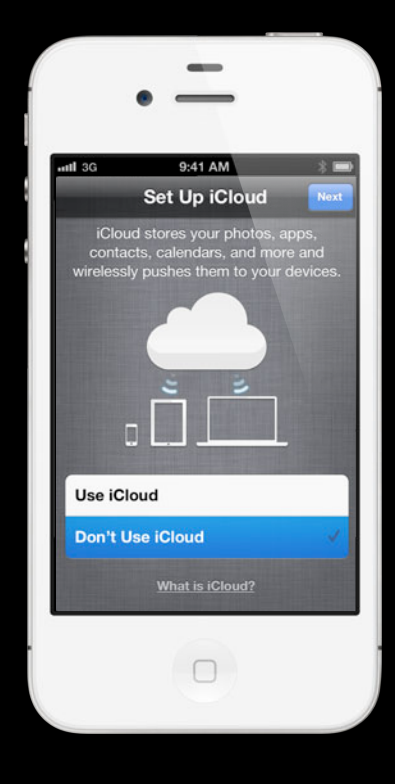

- No iCloud account?
	- Provide seamless app experience
	- Create local 'fallback' store
- Existing store (pre-iCloud app version)

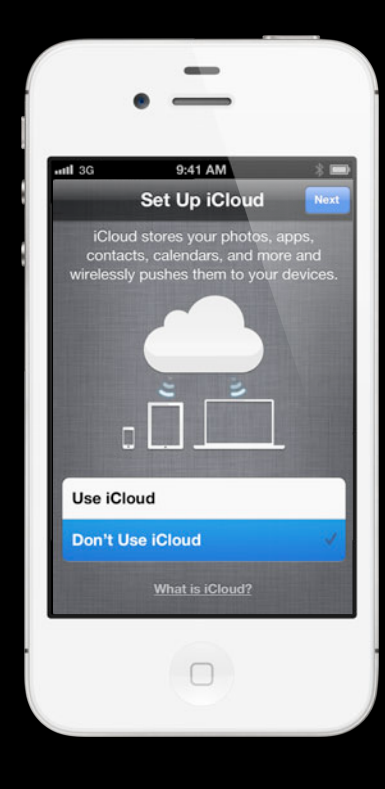

- No iCloud account?
	- Provide seamless app experience
	- Create local 'fallback' store
- Existing store (pre-iCloud app version)
- Move store data into iCloud when enabled

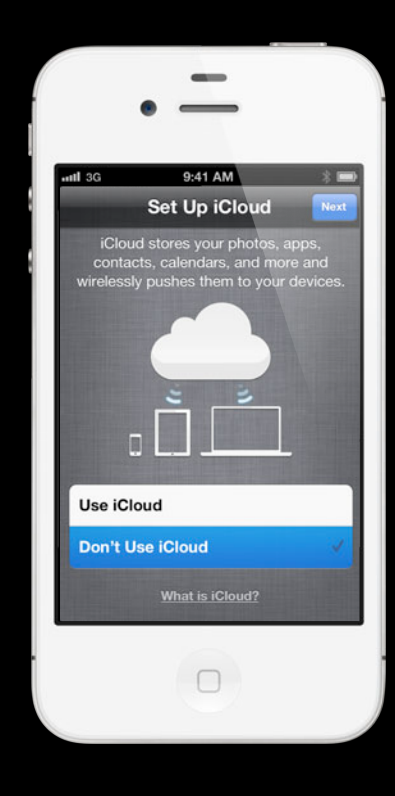

## **iCloud-Enabled Store Location**

- Your decision
- Determined by access needs
	- Access requires iCloud account?
	- ■Or, allow read-only access without account?

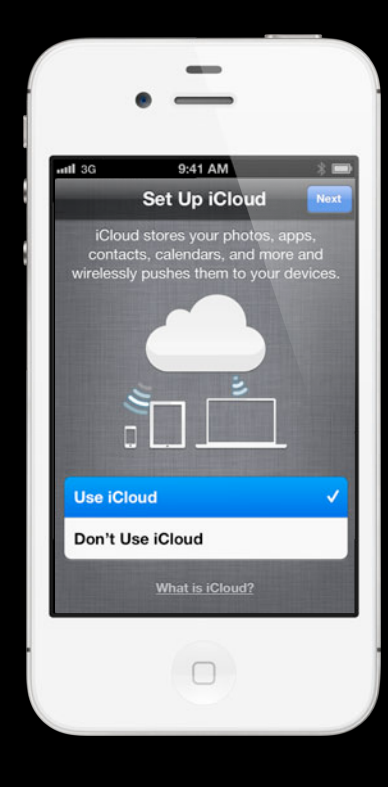

#### **Requires iCloud account for access Put Store in iCloud Container**

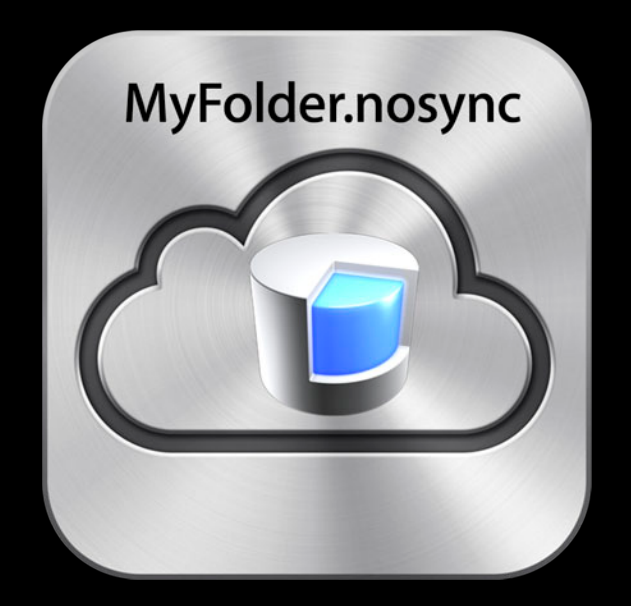

#### **Requires iCloud account for access Put Store in iCloud Container**

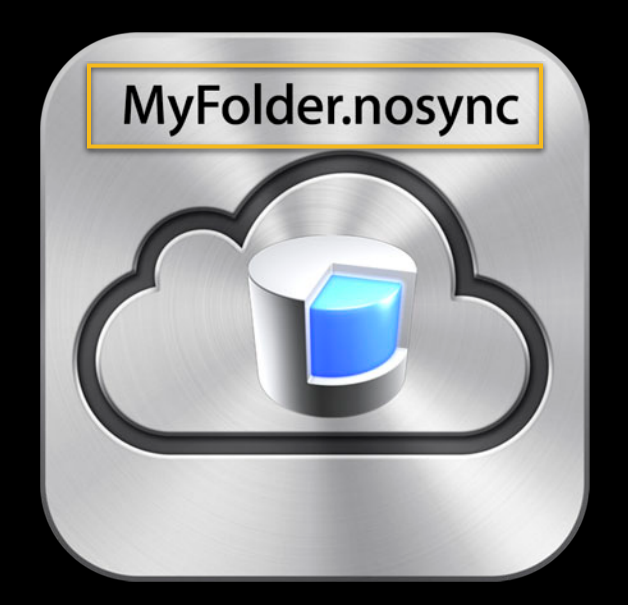
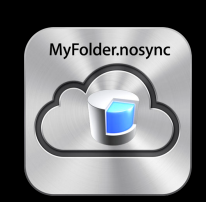

• In container, but .nosync not transferred to iCloud

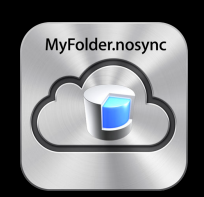

- In container, but .nosync not transferred to iCloud
- Removed when the account changes
	- Rebuild store from iCloud data

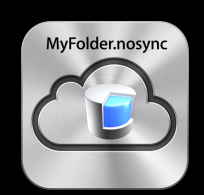

- In container, but .nosync not transferred to iCloud
- Removed when the account changes
	- Rebuild store from iCloud data
- Simple
	- Guaranteed to match "ubiquitous content"
	- No iCloud? No store

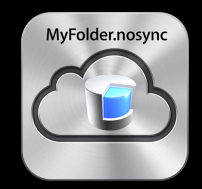

## **Keep Store in Sandbox**

**Allows read-only access without account**

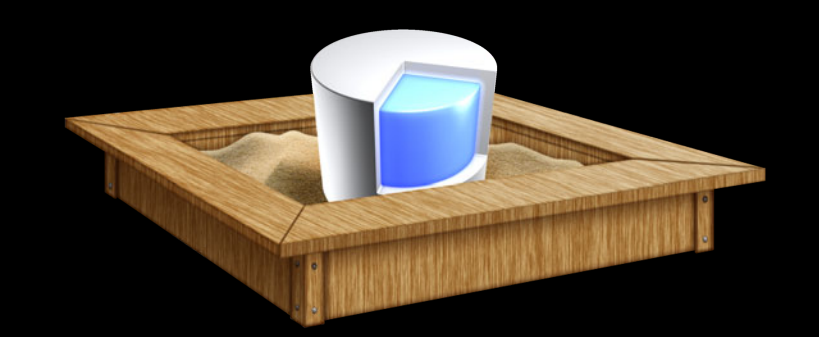

## **Keep Store in Sandbox**

**Allows read-only access without account**

- Persistent store in App Sandbox, data in iCloud
- Store file survives account changes
- One store per-iCloud account
- Read-only access without account!
	- Use NSReadOnlyPersistentStoreOption
	- ■Optionally move data to fallback store

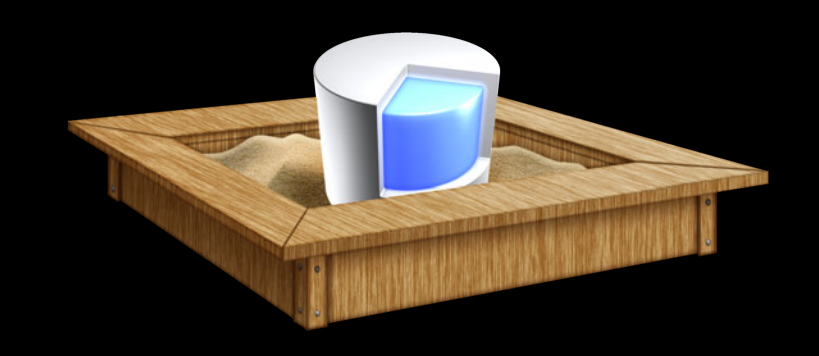

### **Partition Data**

- Two Persistent Stores
	- ■One for local device data
	- ■One enables data in iCloud
- Use different models or configurations

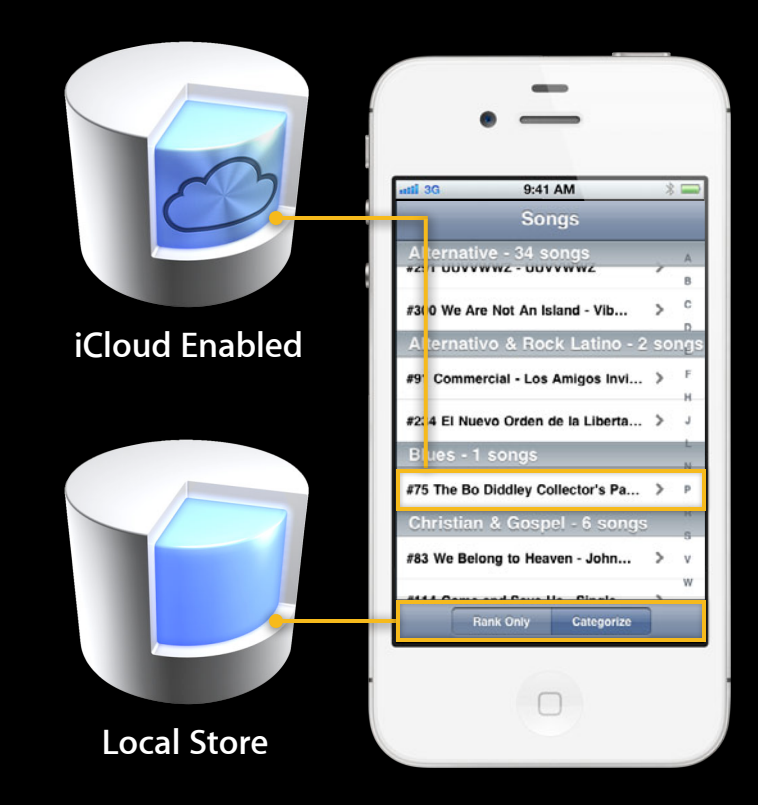

## **Model Configurations**

- Subset of entities from a data model
- Create store with configuration
	- Includes only those entities
- One context can access stores with different configurations (based on the same model)

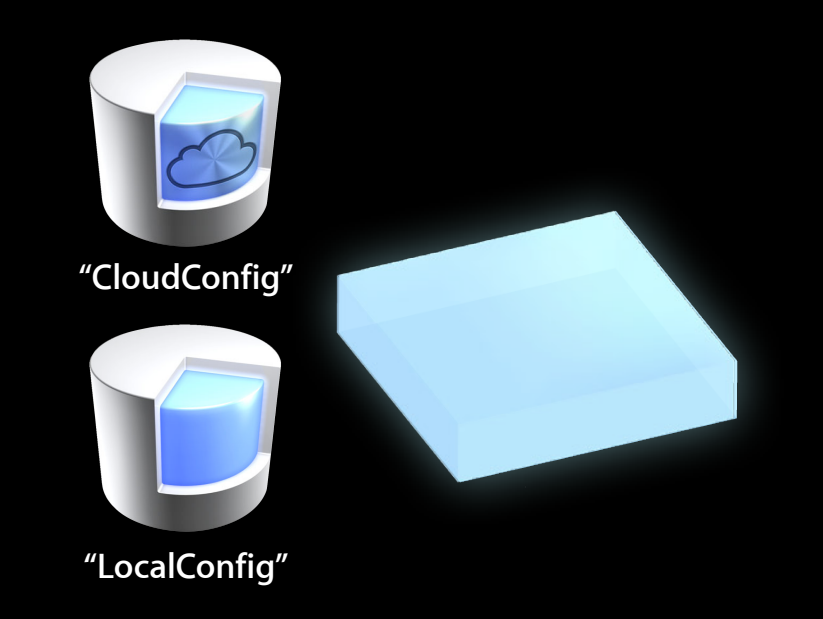

## **Model Configurations**

- Subset of entities from a data model
- Create store with configuration
	- Includes only those entities
- One context can access stores with different configurations (based on the same model)

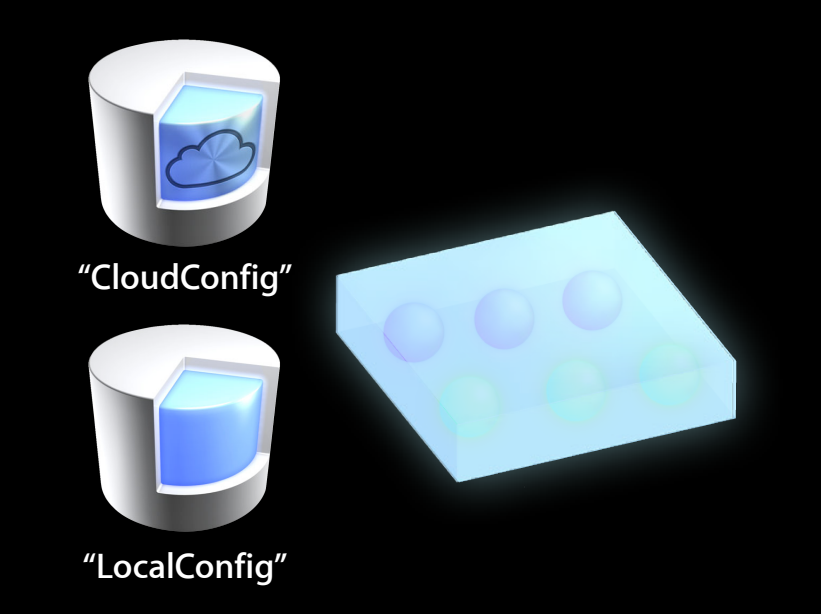

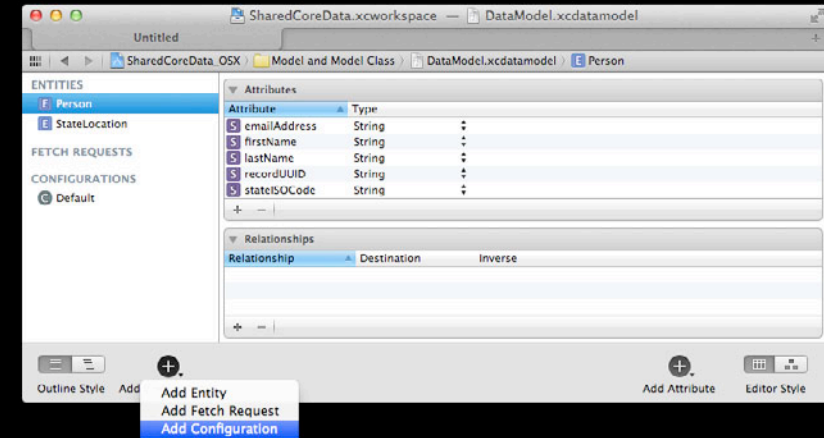

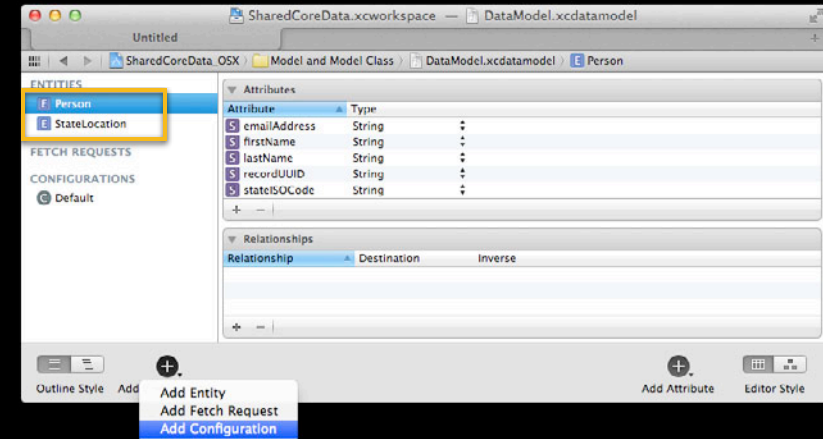

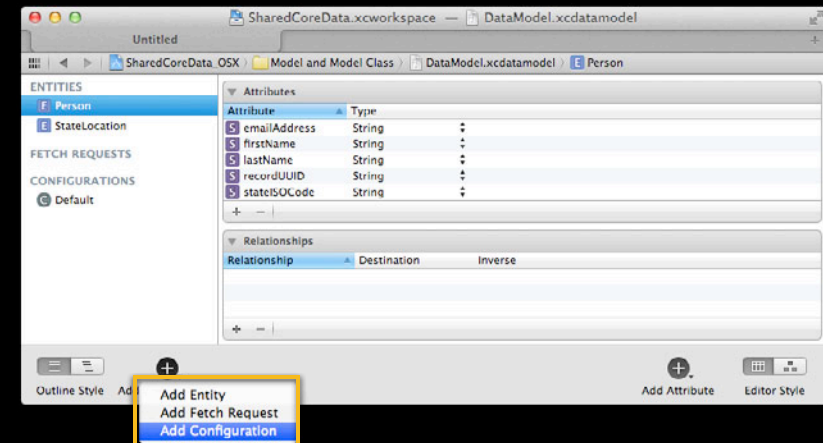

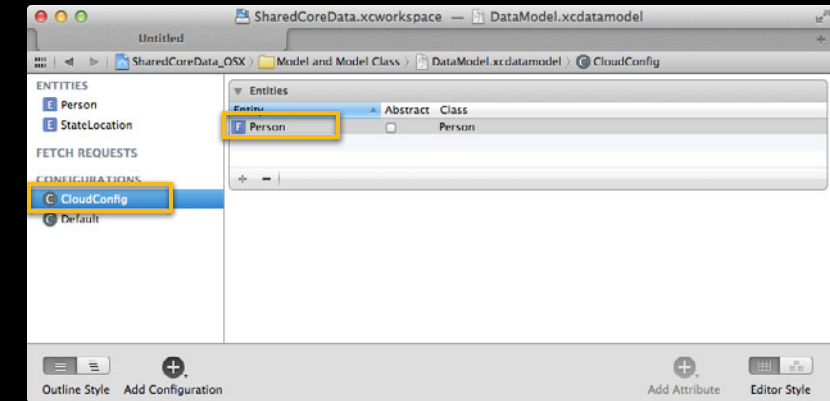

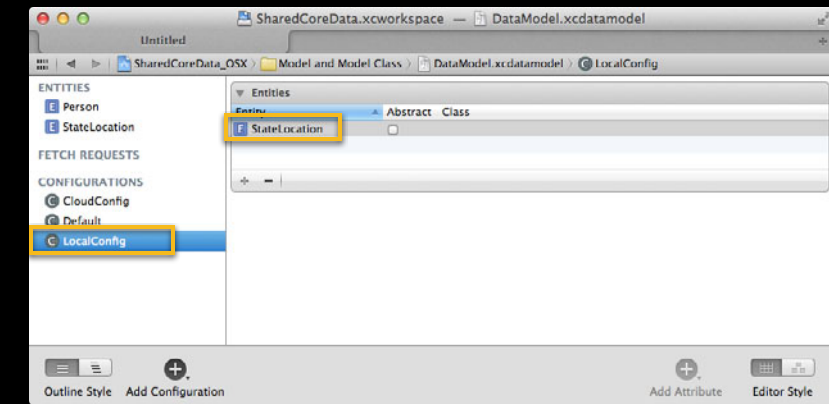

#### **Configurations in Code**

cloudStore = [psc addPersistentStoreWithType: NSSQLiteStoreType configuration: @"CloudConfig" URL: cloudStoreURL options: cloudOptions error: &error];

## **Configurations in Code**

cloudStore = [psc addPersistentStoreWithType: NSSQLiteStoreType

configuration: @"CloudConfig"

 URL: cloudStoreURL options: cloudOptions error: &error];

## **Configurations in Code**

cloudStore = [psc addPersistentStoreWithType: NSSQLiteStoreType configuration: @"CloudConfig" URL: cloudStoreURL options: cloudOptions error: &error]; localStore = [psc addPersistentStoreWithType: NSSQLiteStoreType configuration: @"LocalConfig" URL: localStoreURL options: localOptions error: &error];

#### **Summary**

- User expectations
- Where data goes
- Store location trade-offs

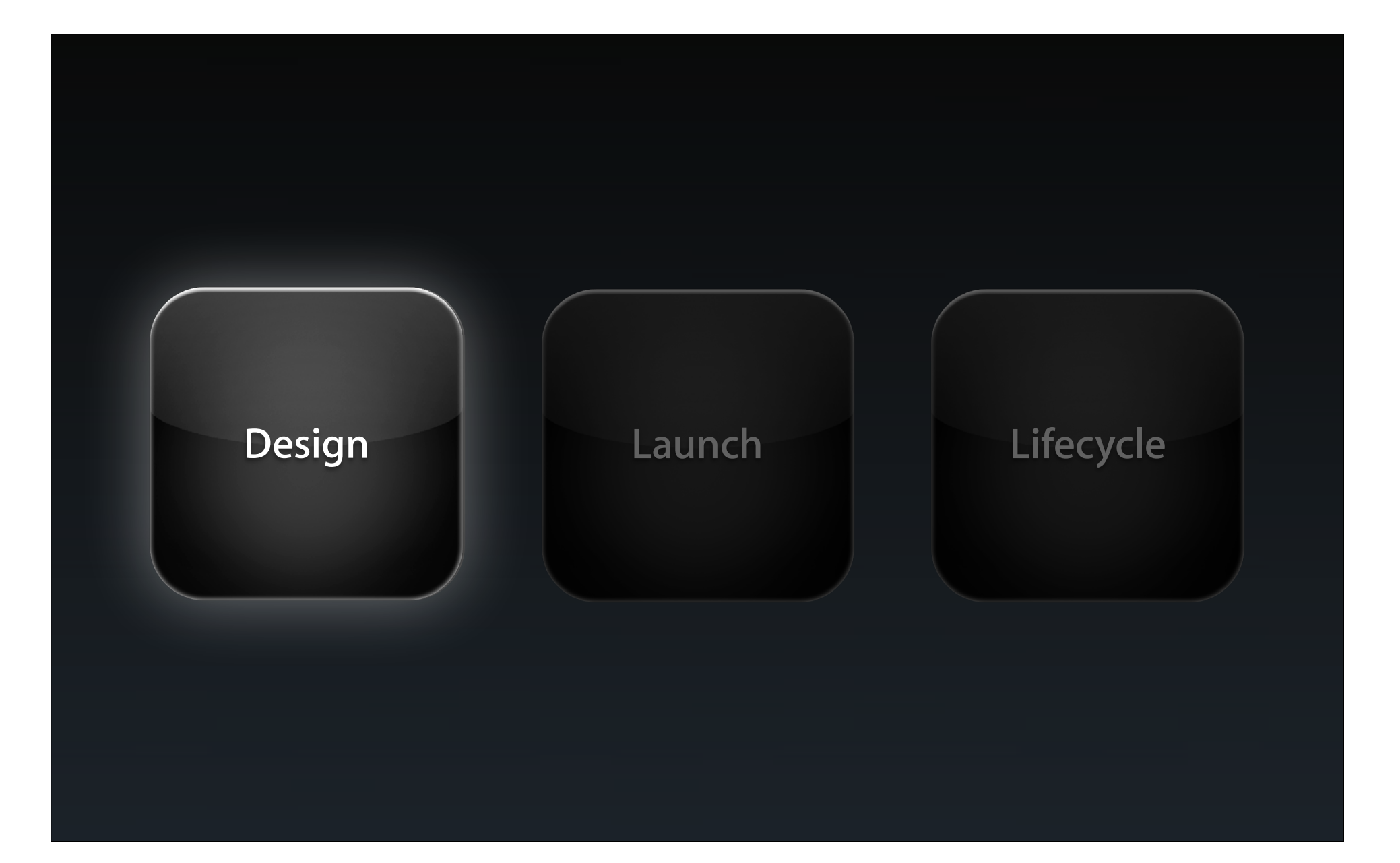

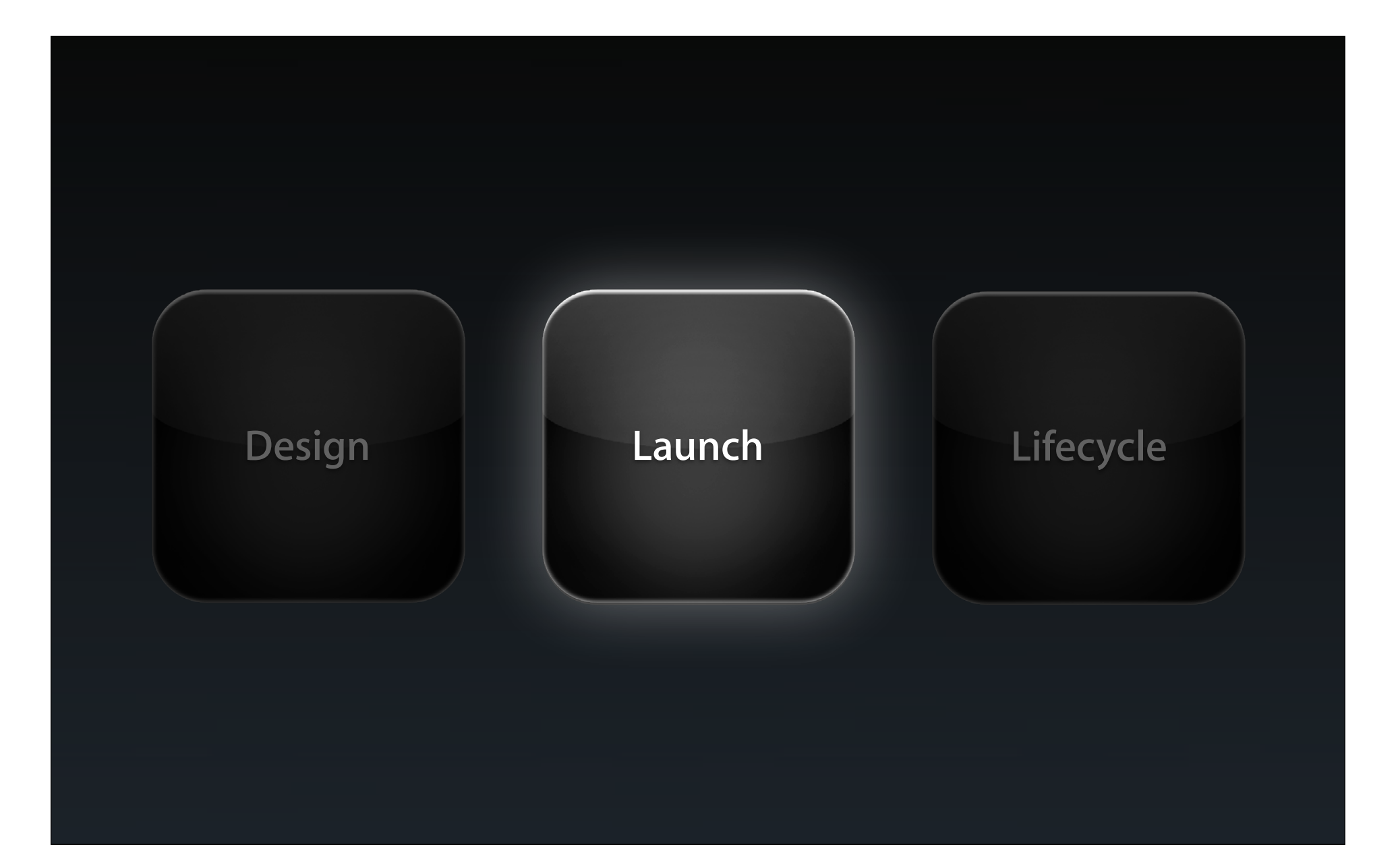

## **Launch Steps**

- First launch?
- New device, existing data

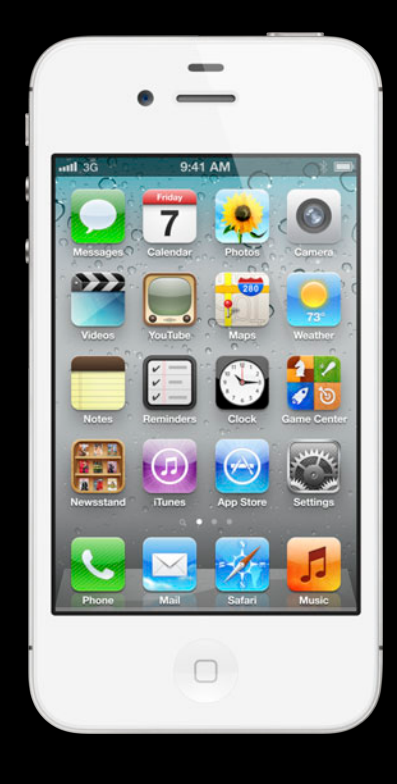

## **Goals**

- Get to full UI
- Evaluate status
	- Ready to go?
	- Seed?
	- Fallback?
- Stay responsive

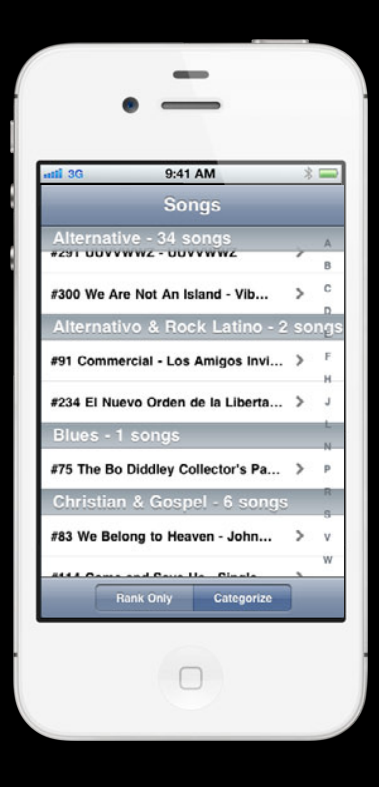

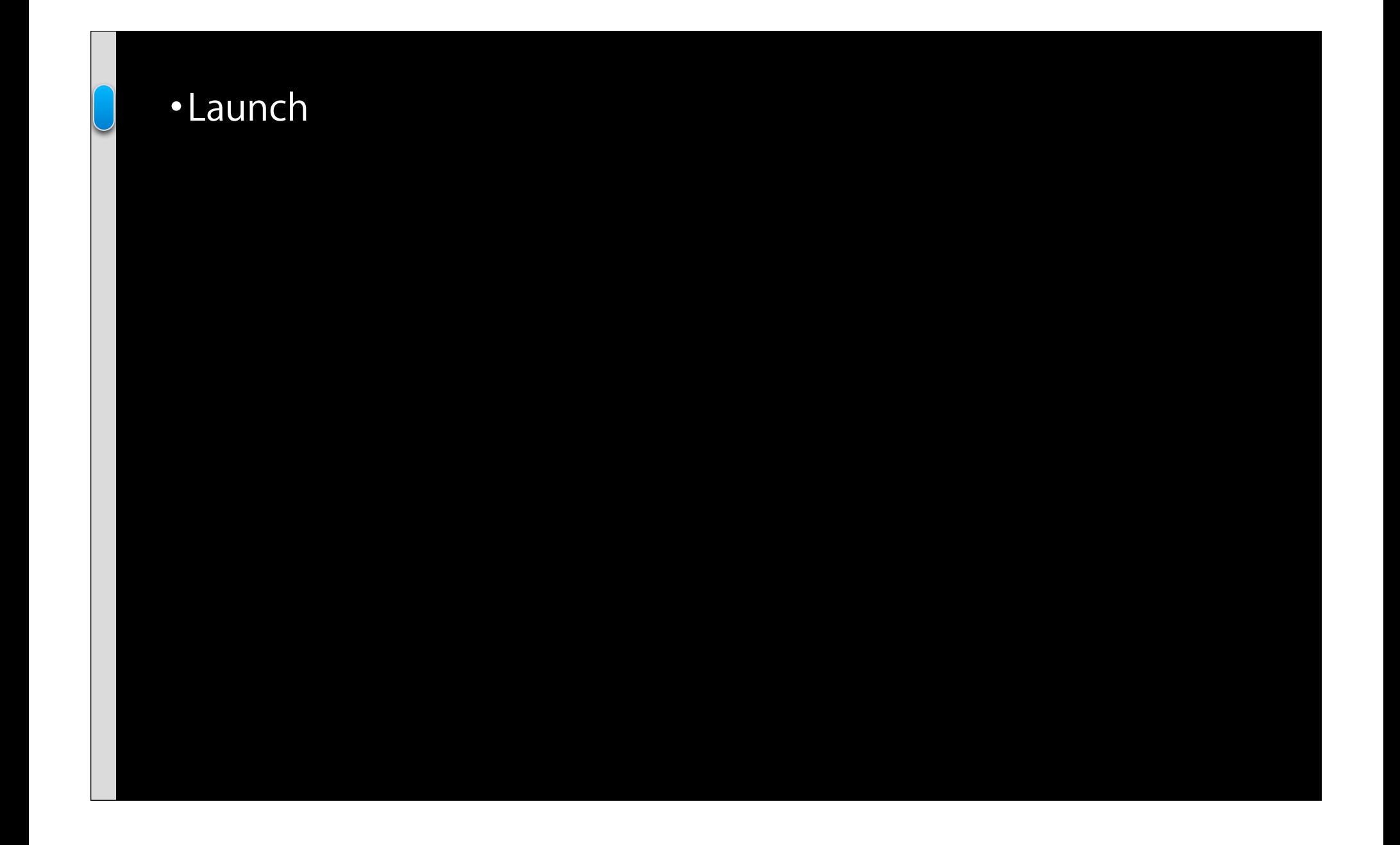

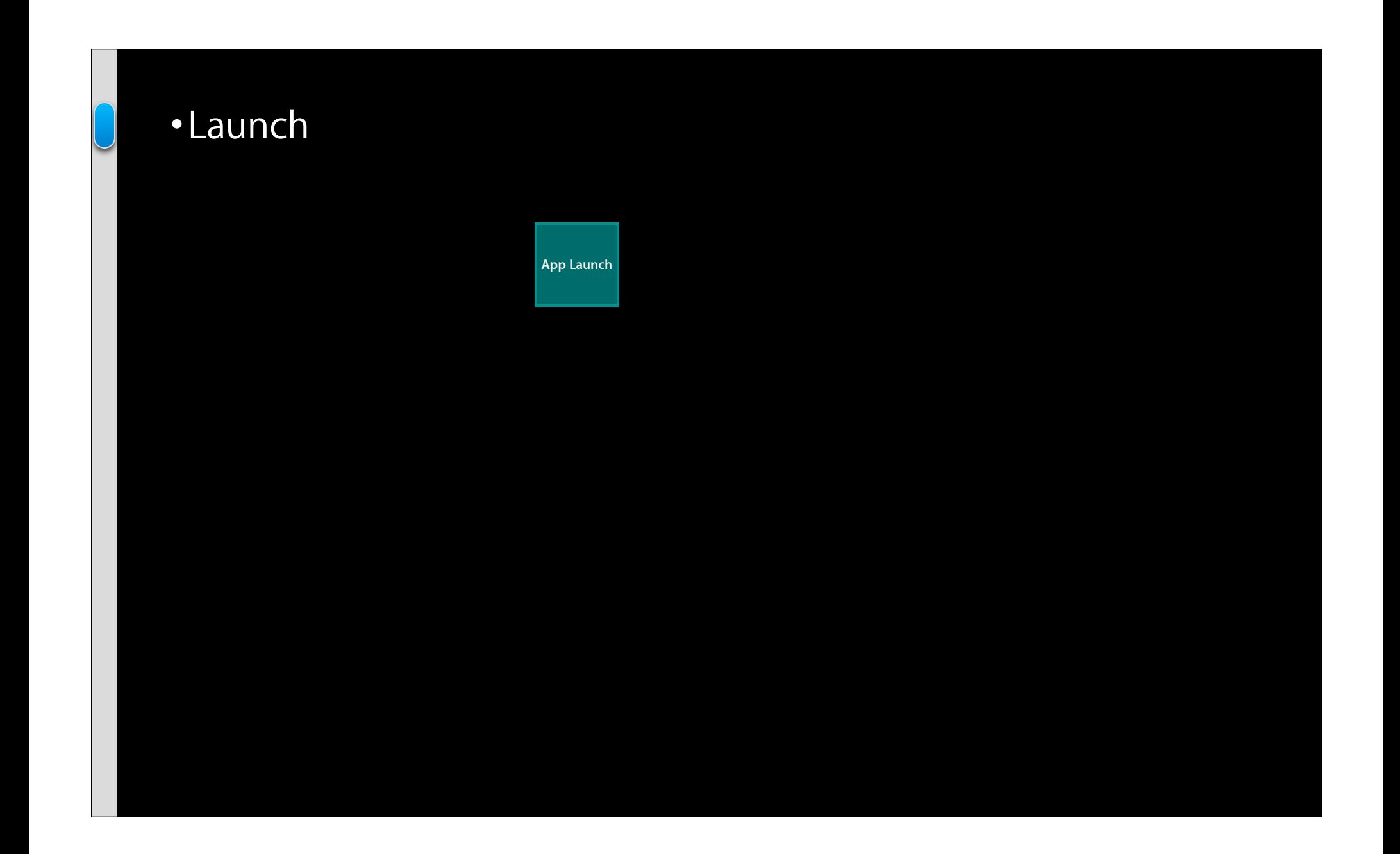

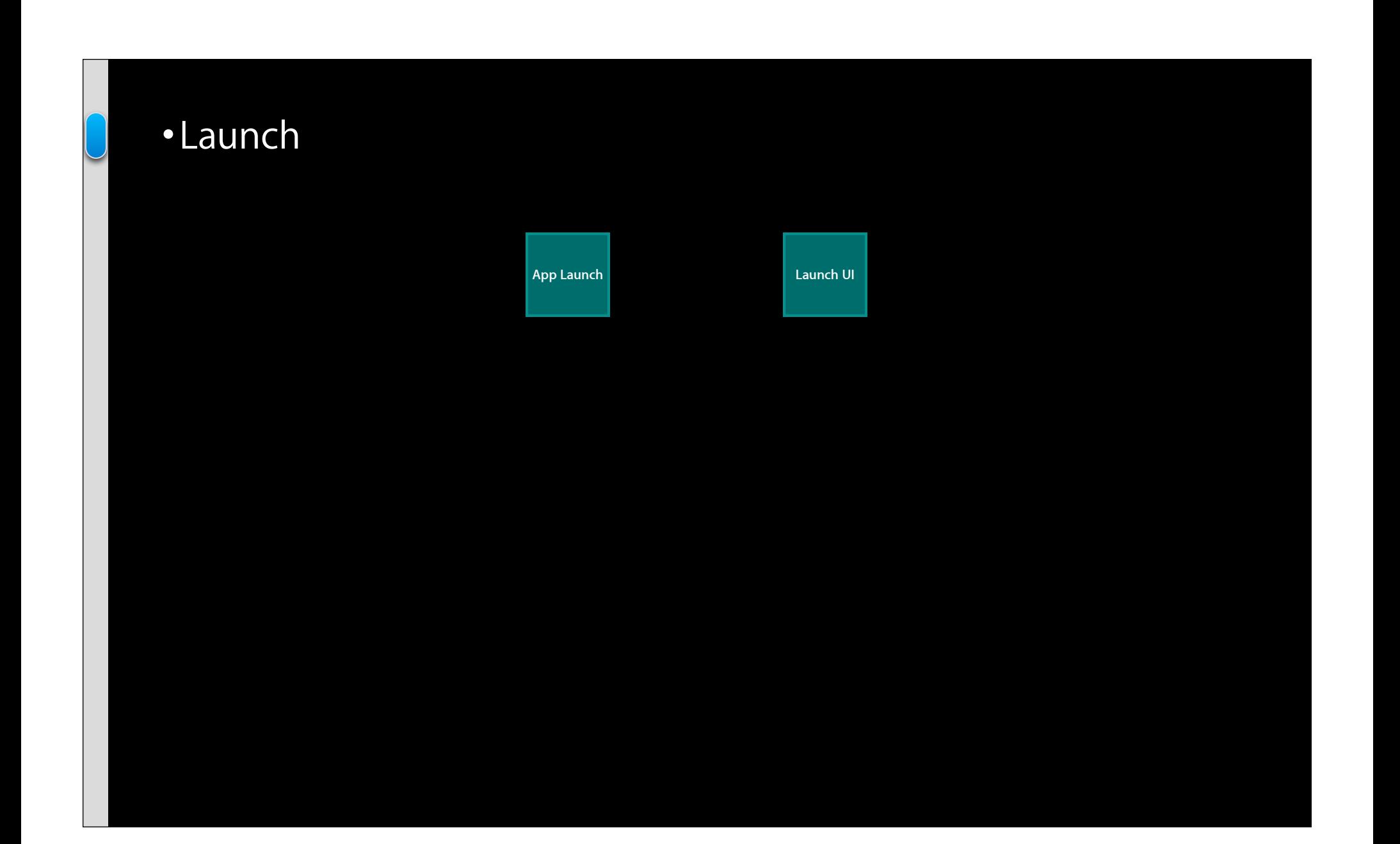

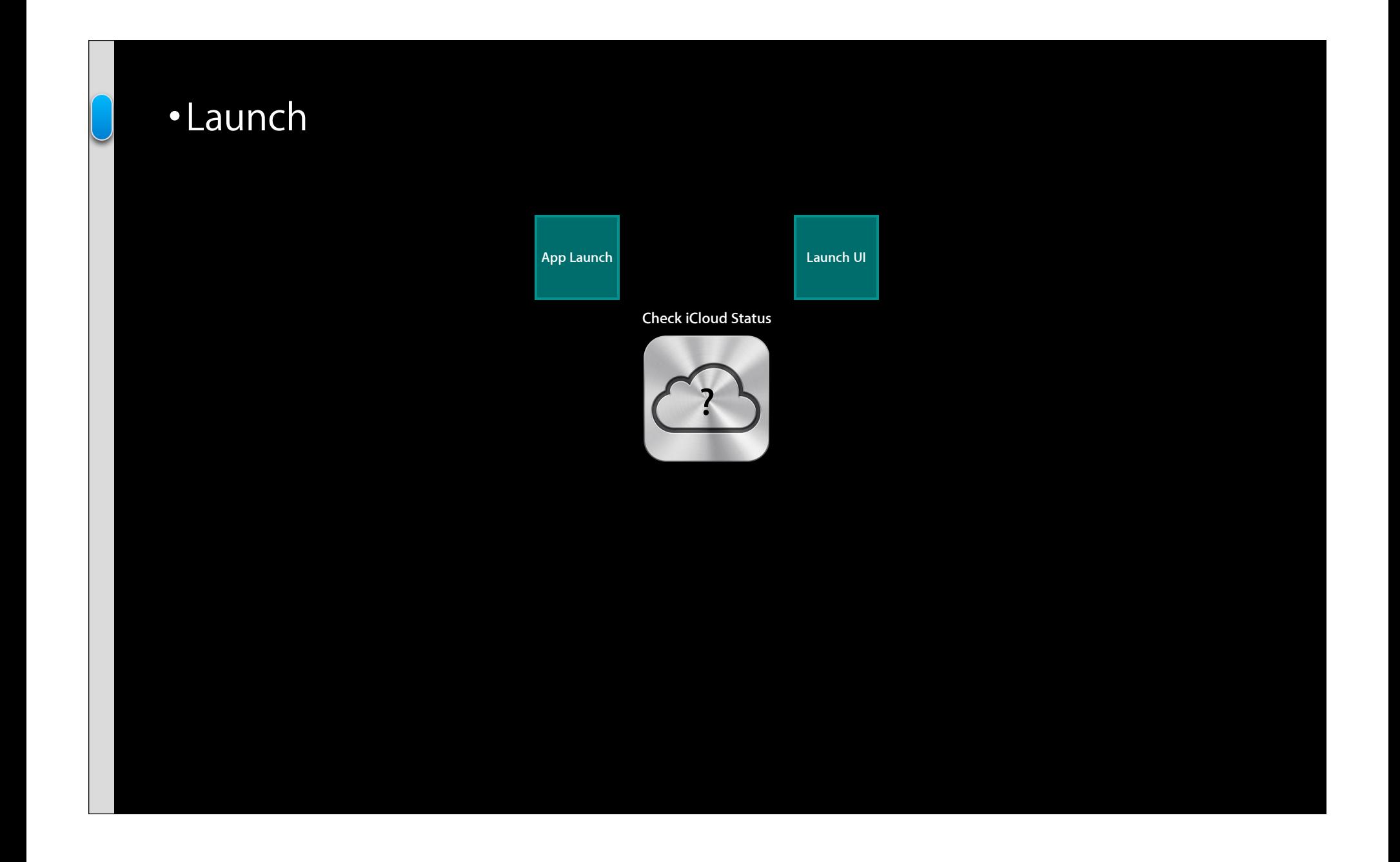

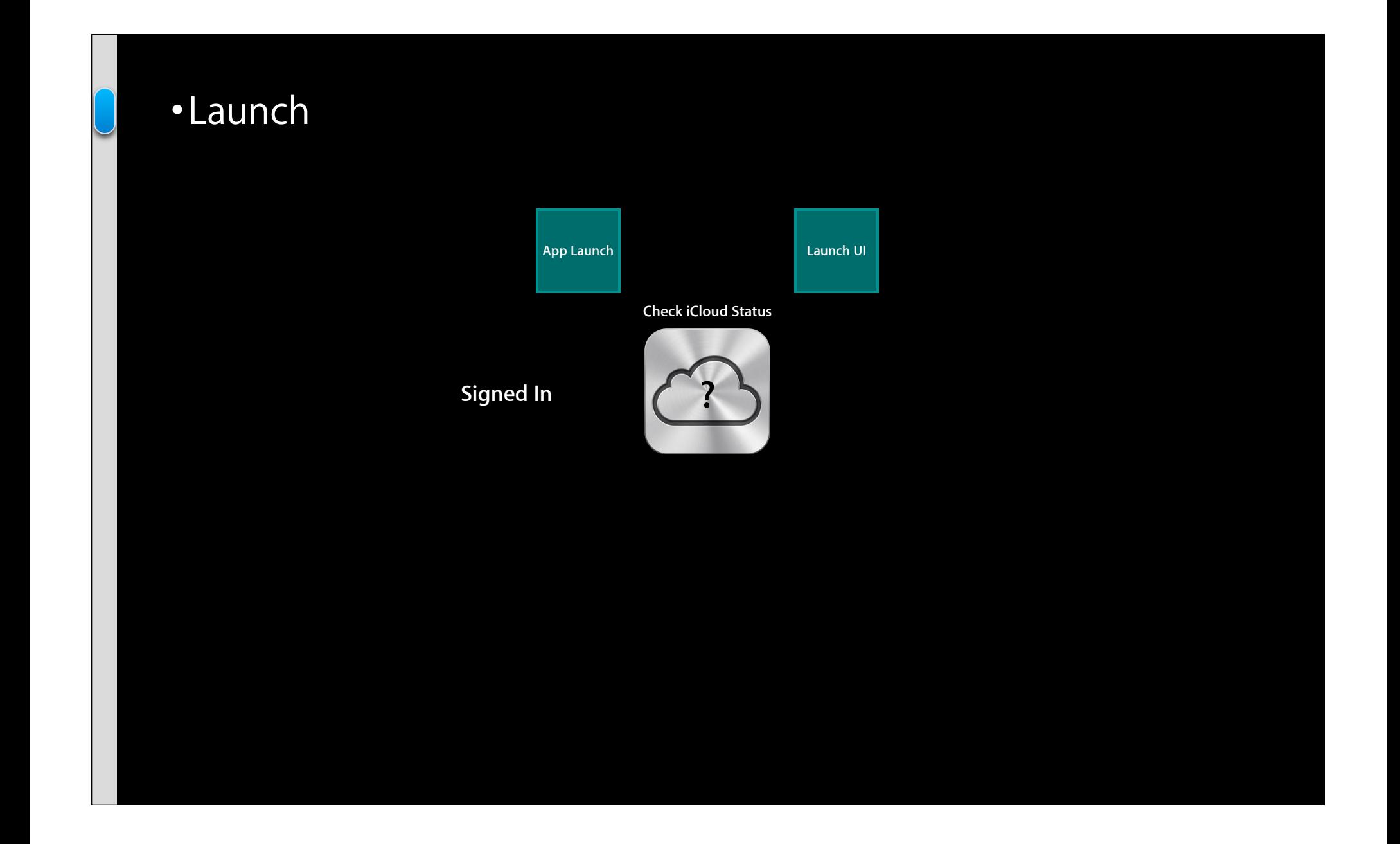

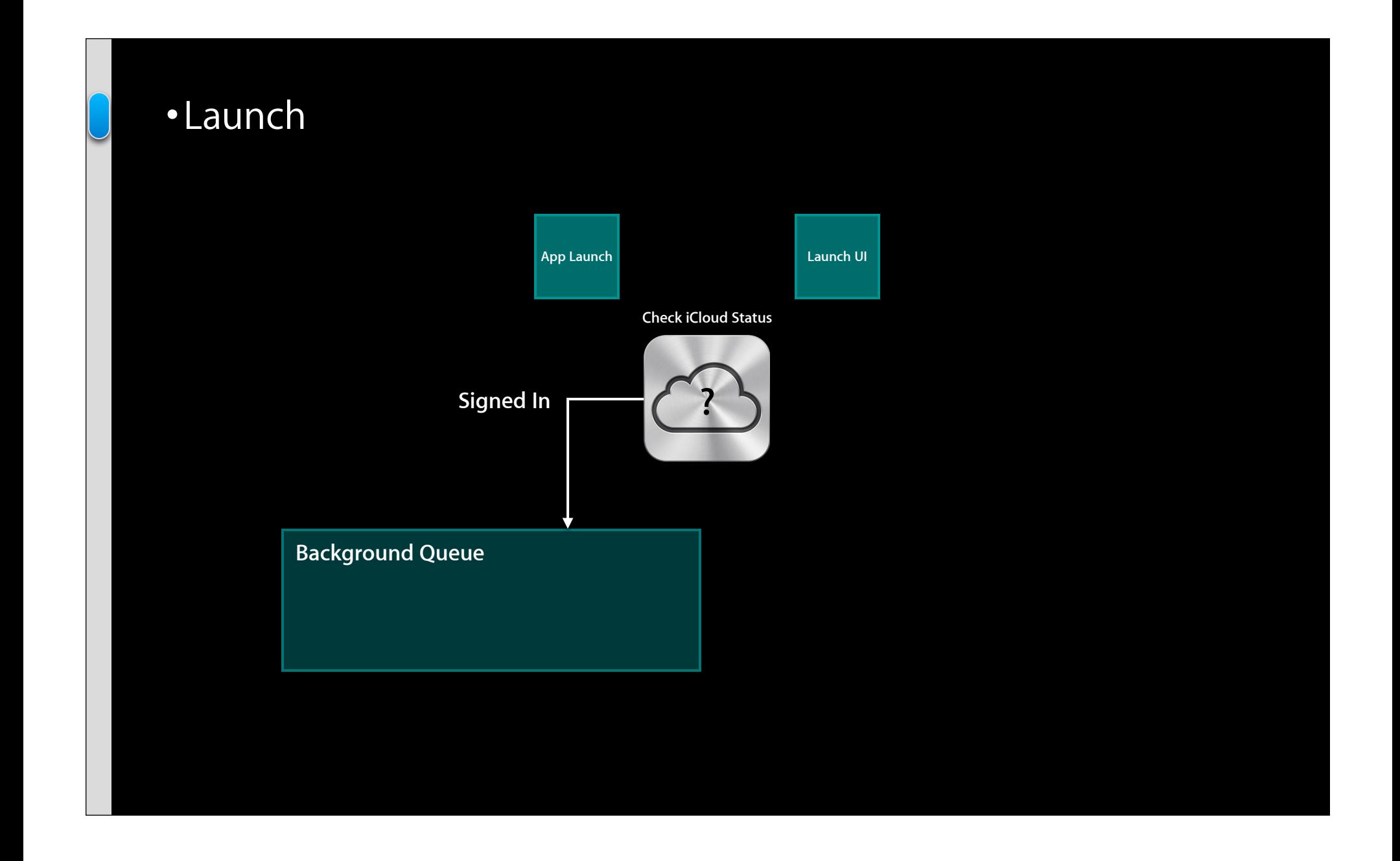

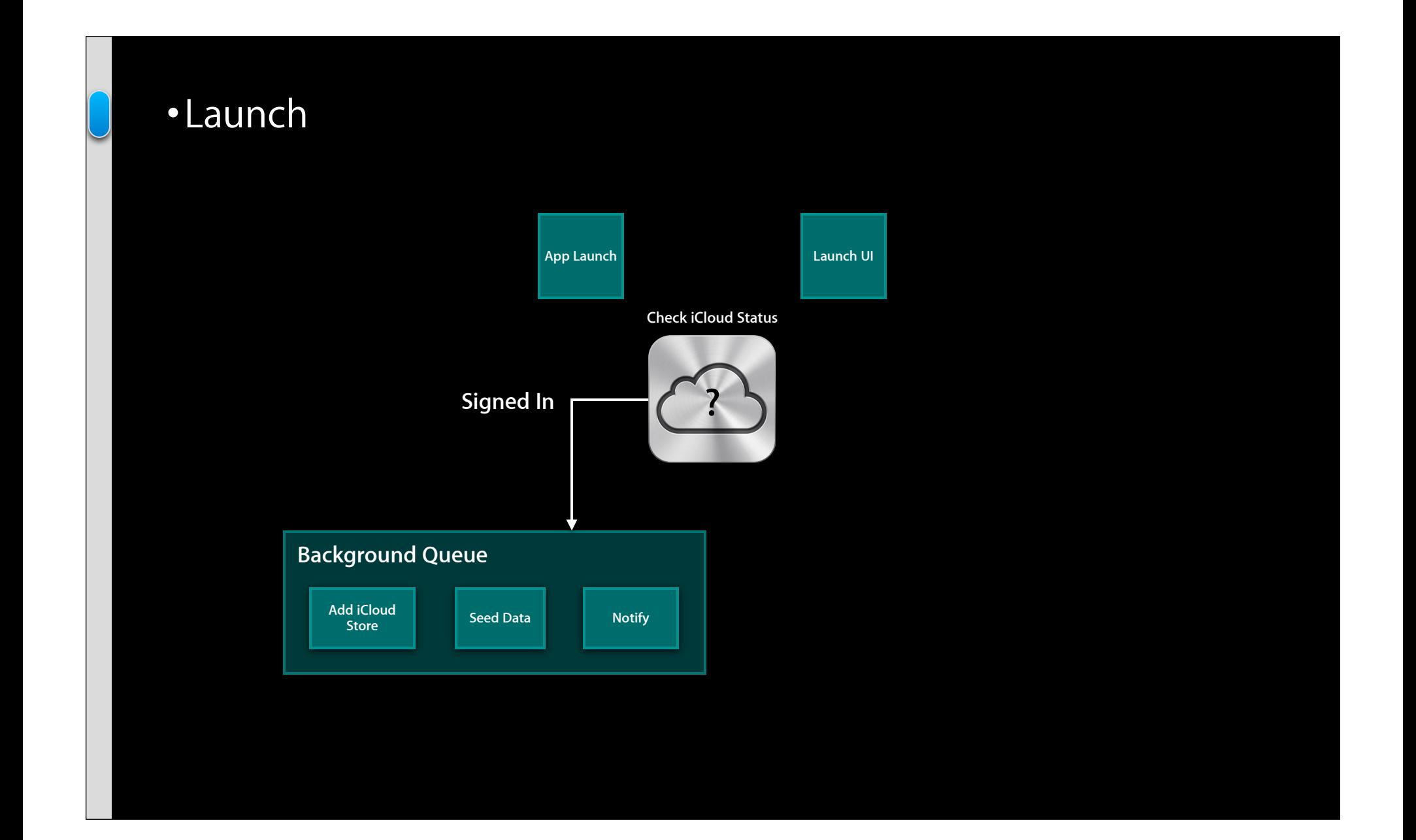

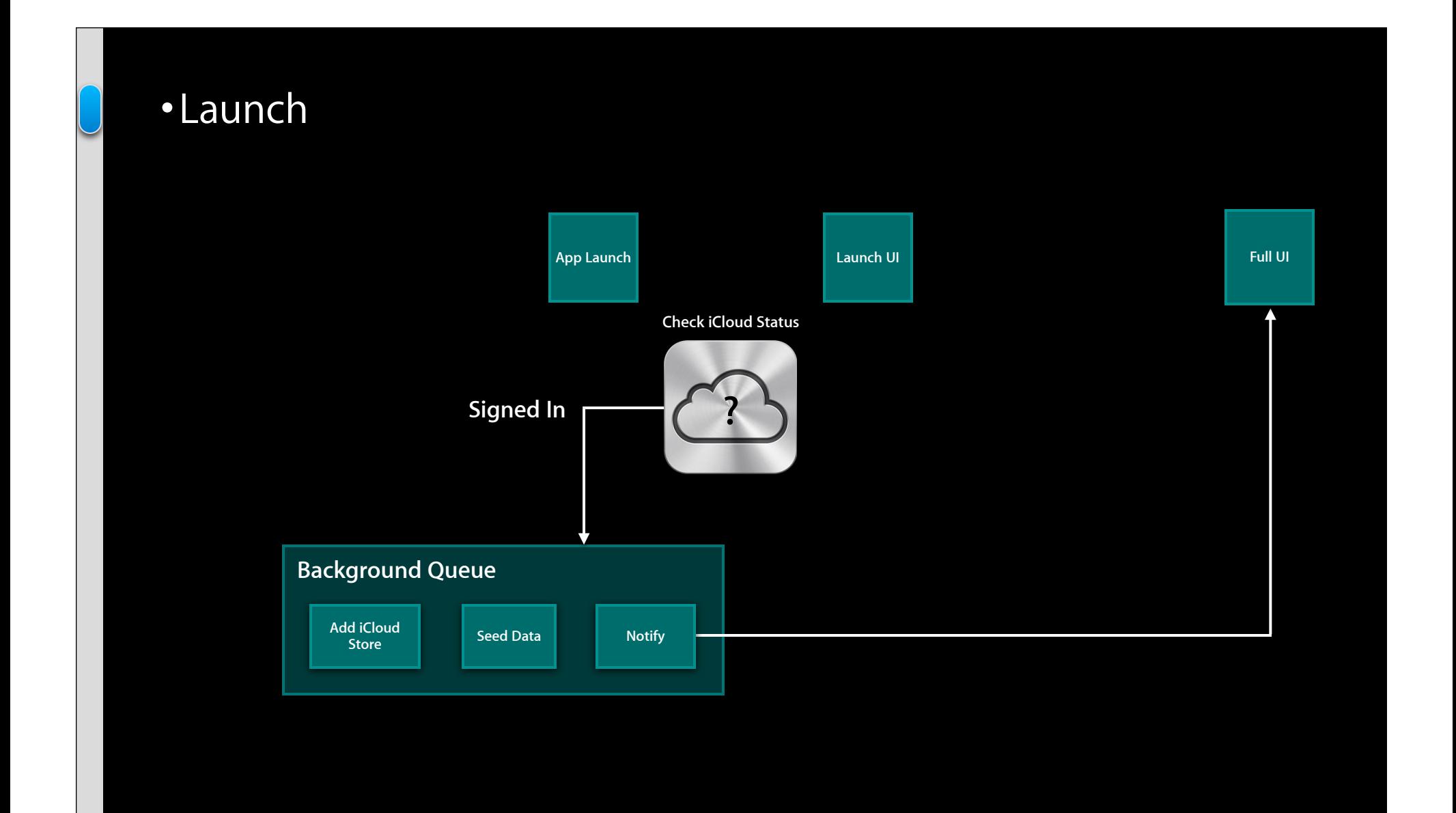

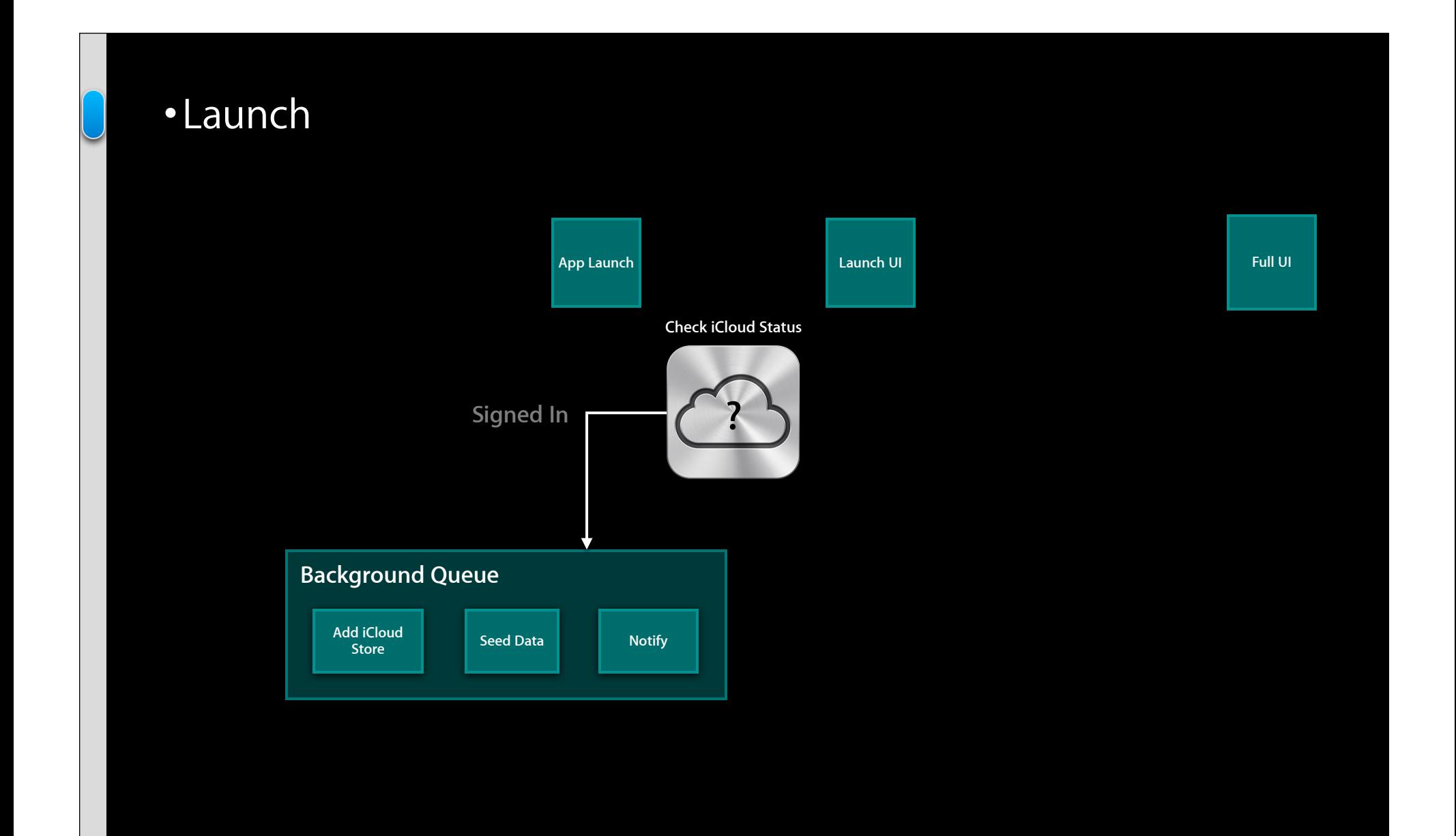

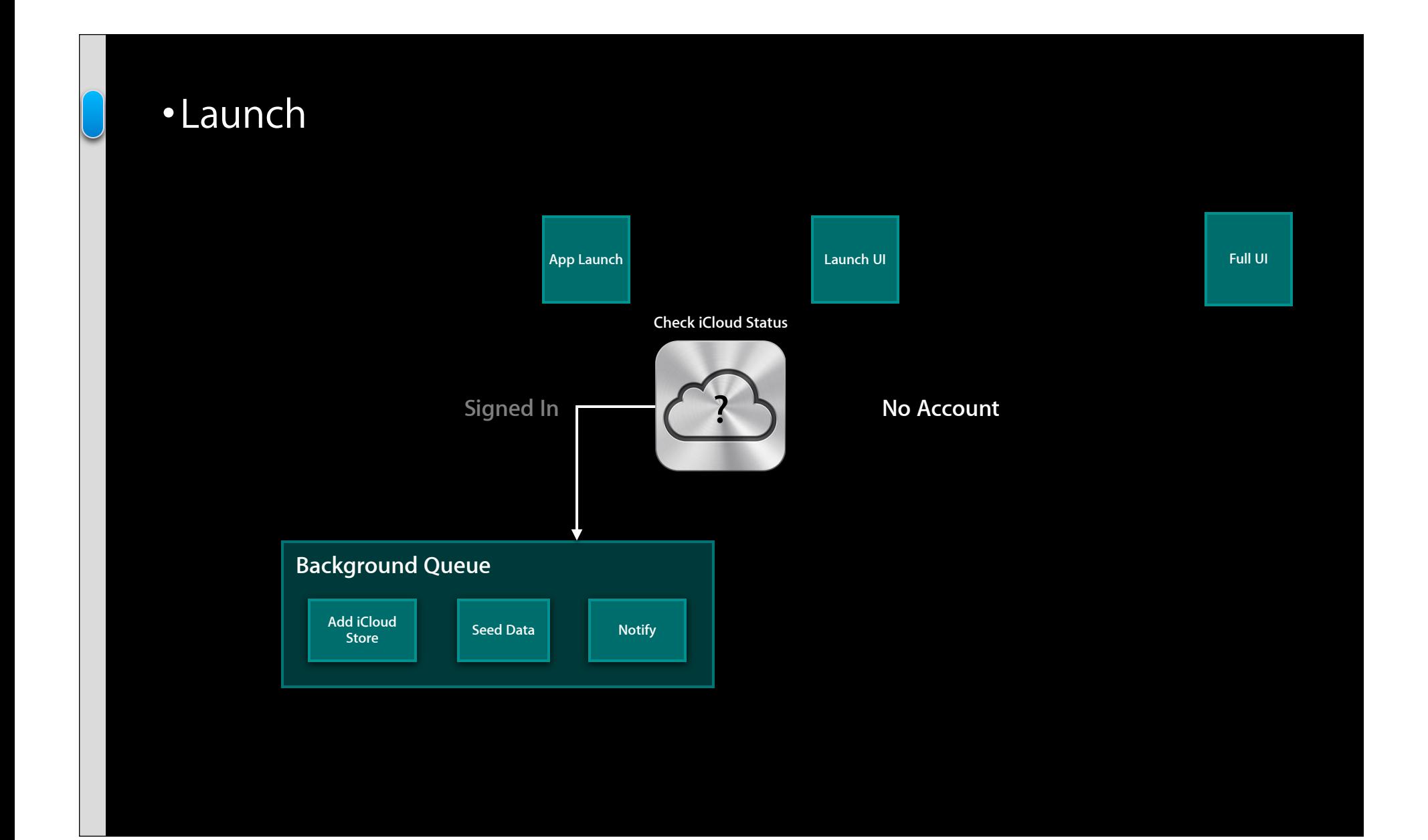

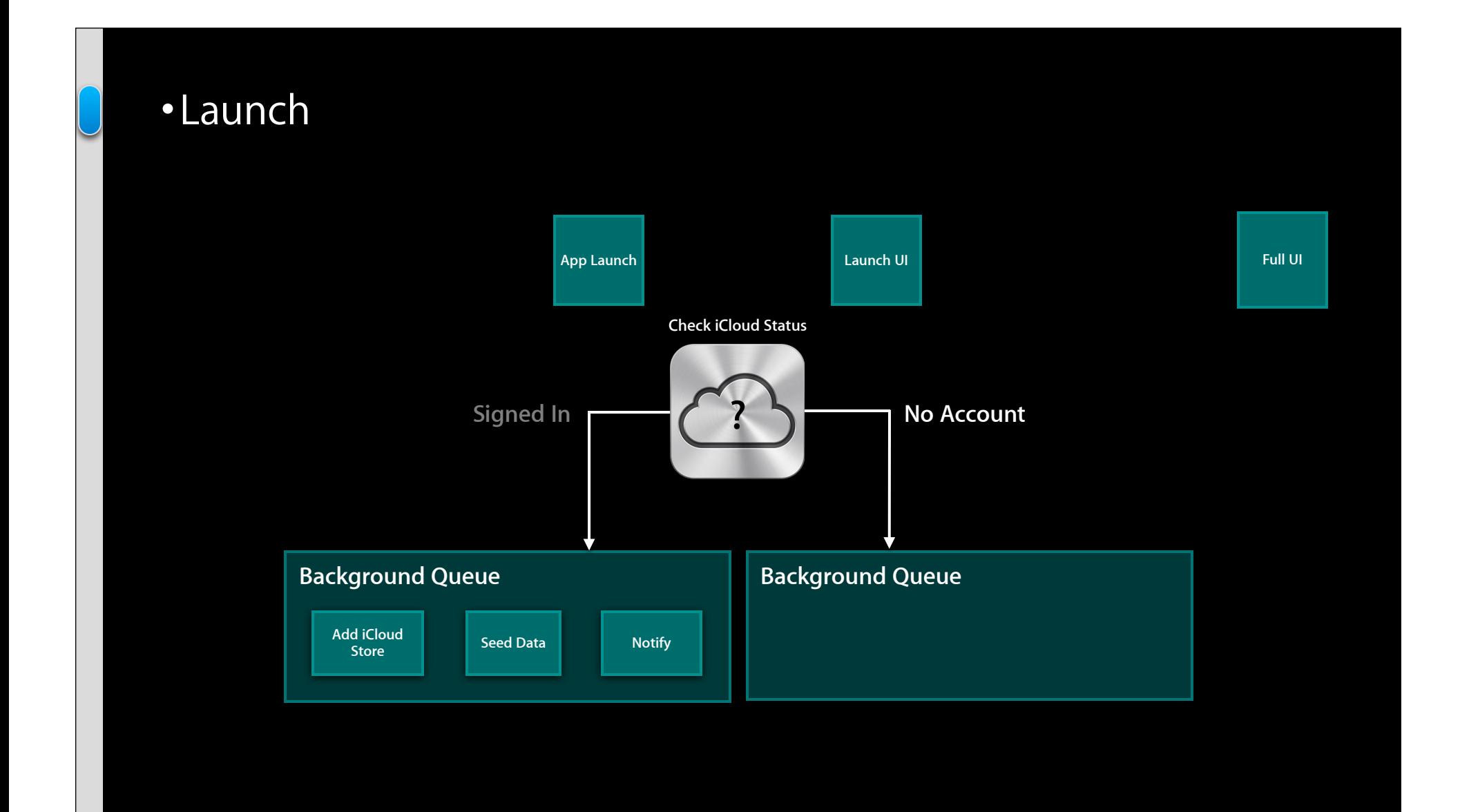

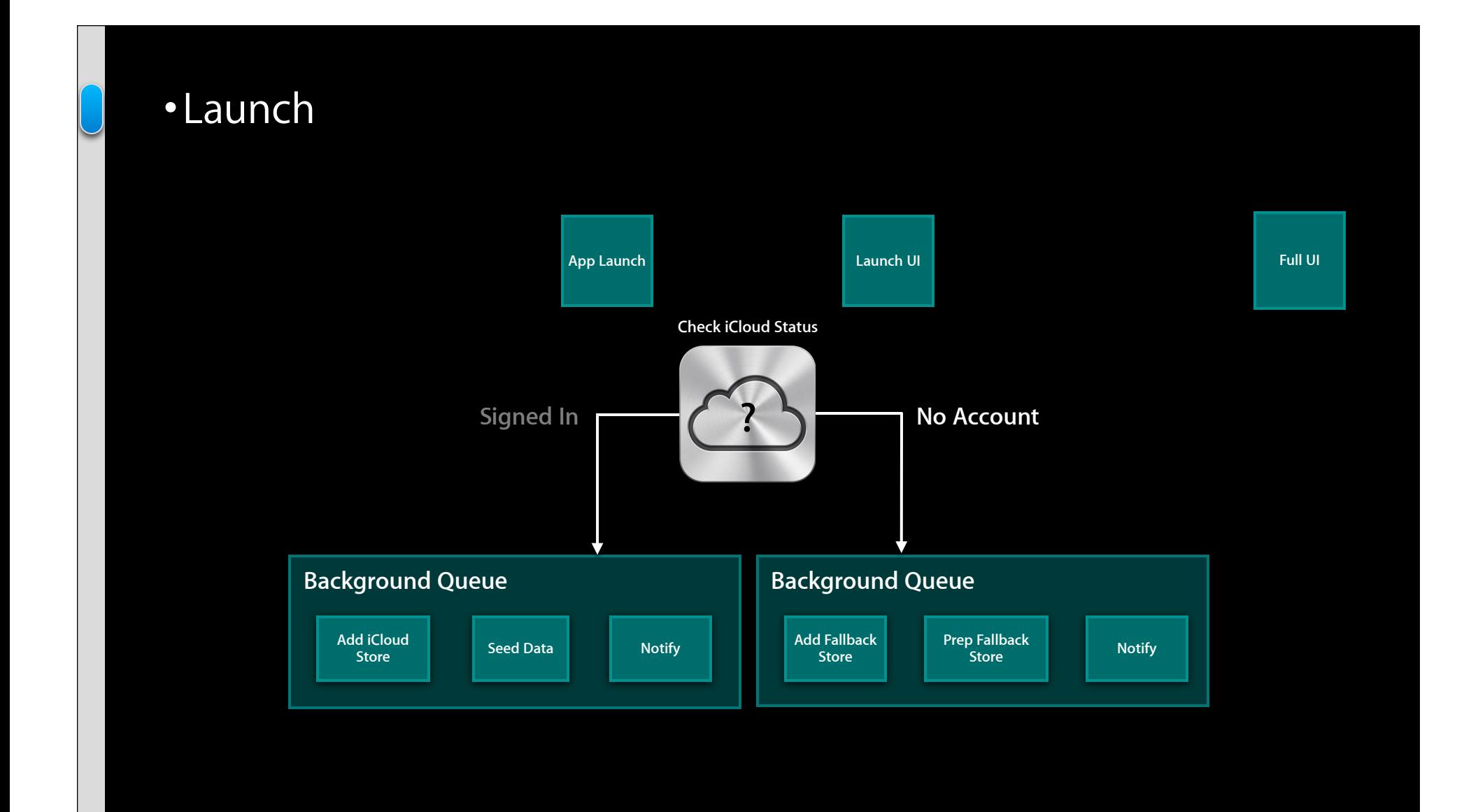

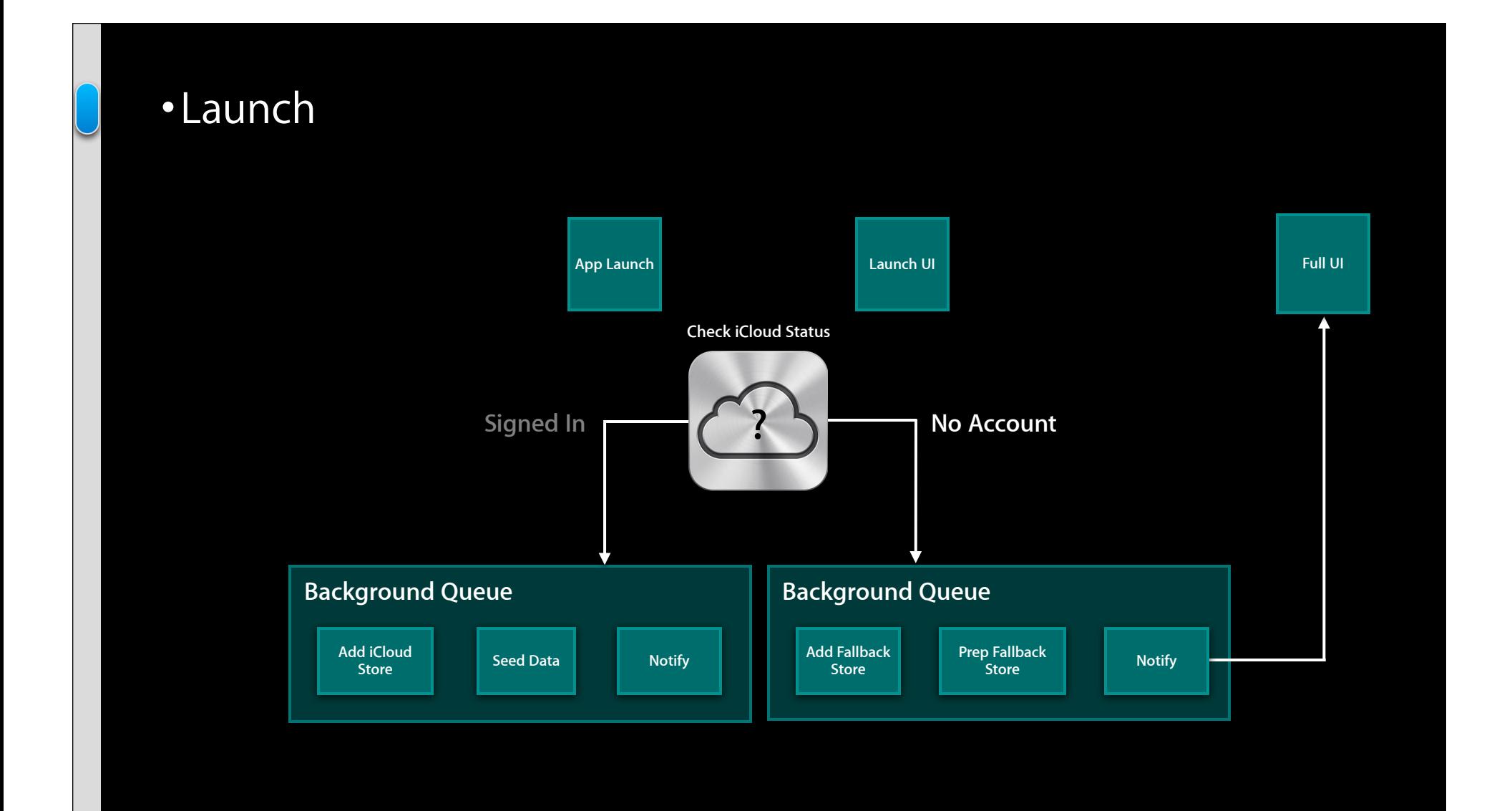

#### •Check iCloud Status

// Get token for iCloud user account id currentToken = [fileManager ubiquityIdentityToken]; isiCloudSignedIn = (currentToken != nil);

-init
#### •Check iCloud Status

// Get token for iCloud user account id currentToken =  $\boxed{$  [fileManager ubiquityIdentityToken]; isiCloudSignedIn = (currentToken != nil);

-init

-loadPersistentStores

```
- (void)loadPersistentStores {
```

```
queue = dispatch_get_global_queue(DISPATCH_QUEUE_PRIORITY_DEFAULT, 0);
  dispatch_async(queue, \sim(void) {
     [self asyncLoadPersistentStores];
  }); 
}
```

```
- (BOOL)loadiCloudStore {
  NSFileManager *fm = [[NSFileManager alloc] init];
  ubiquityURL = [fm \text{ URLForUbiquityContainerIdentifier:nil];iCloudStoreURL = [self iCloudStoreURL];
  iCloudDataURL = [ubiquityURL URLByAppendingPathComponent:@"iCloudData"];
   ...
  NSDictionary *options = @{NSPersistentStoreUbiquitousContentNameKey : @"iCloudStore"
    NSPersistentStoreUbiquitousContentURLKey : iCloudDataURL };
   [psc addPersistentStoreWithType: NSSQLiteStoreType
                       configuration: @"CloudConfig"
                                 URL: iCloudStoreURL
                             options: options
                               error: &localError];
```

```
- (BOOL)loadiCloudStore {
  NSFileManager *fm = [[NSFileManager alloc] init];
  LubiquityURL = [fm URLForUbiquityContainerIdentifier:nil];
```

```
iCloudStoreURL = [self iCloudStoreURL];
iCloudDataURL = [ubiquityURL URLByAppendingPathComponent:@"iCloudData"];
...
NSDictionary *options = @{NSPersistentStoreUbiquitousContentNameKey : @"iCloudStore"
  NSPersistentStoreUbiquitousContentURLKey : iCloudDataURL };
[psc addPersistentStoreWithType: NSSQLiteStoreType
                     configuration: @"CloudConfig"
                               URL: iCloudStoreURL
                           options: options
                             error: &localError];
```

```
- (BOOL)loadiCloudStore {
  NSFileManager *fm = [[NSFileManager alloc] init];
  ubiquityURL = [fm \text{ URLForUbiquityContainerIdentifier:nil];iCloudStoreURL = [self iCloudStoreURL];
  iCloudDataURL = [ubiquityURL URLByAppendingPathComponent:@"iCloudData"];
   ...
  NSDictionary *options = @{NSPersistentStoreUbiquitousContentNameKey : @"iCloudStore"
    NSPersistentStoreUbiquitousContentURLKey : iCloudDataURL };
   [psc addPersistentStoreWithType: NSSQLiteStoreType
                       configuration: @"CloudConfig"
                                 URL: iCloudStoreURL
                             options: options
                               error: &localError];
```

```
- (BOOL)loadiCloudStore {
  NSFileManager *fm = [[NSFileManager alloc] init];
  ubiquityURL = [fm \text{ URLForUbiquityContainerIdentifier:nil];iCloudStoreURL = [self iCloudStoreURL];
  iCloudDataURL = [ubiquityURL URLByAppendingPathComponent:@"iCloudData"];
   ...
  NSDictionary *options = @{NSPersistentStoreUbiquitousContentNameKey : @"iCloudStore"
    NSPersistentStoreUbiquitousContentURLKey : iCloudDataURL };
   [psc addPersistentStoreWithType: NSSQLiteStoreType
                       configuration: @"CloudConfig"
                                 URL: iCloudStoreURL
                             options: options
                               error: &localError];
```

```
- (BOOL)loadiCloudStore {
  NSFileManager *fm = [[NSFileManager alloc] init];
  ubiquityURL = [fm \text{ URLForUbiquityContainerIdentifier:nil];iCloudStoreURL = [self iCloudStoreURL];
  iCloudDataURL = [ubiquityURL URLByAppendingPathComponent:@"iCloudData"];
   ...
  NSDictionary *options = @{NSPersistentStoreUbiquitousContentNameKey : @"iCloudStore"
    NSPersistentStoreUbiquitousContentURLKey : iCloudDataURL };
   [psc addPersistentStoreWithType: NSSQLiteStoreType
                       configuration: @"CloudConfig"
                                 URL: iCloudStoreURL
                             options: options
                               error: &localError];
```

```
- (BOOL)loadiCloudStore {
  NSFileManager *fm = [[NSFileManager alloc] init];
  ubiquityURL = [fm \text{ URLForUbiquityContainerIdentifier:nil];iCloudStoreURL = [self iCloudStoreURL];
  iCloudDataURL = [ubiquityURL URLByAppendingPathComponent:@"iCloudData"];
   ...
  NSDictionary *options = @{NSPersistentStoreUbiquitousContentNameKey : @"iCloudStore"
    NSPersistentStoreUbiquitousContentURLKey : iCloudDataURL };
   [psc addPersistentStoreWithType: NSSQLiteStoreType
                       configuration: @"CloudConfig"
                                 URL: iCloudStoreURL
                            options: options error: &localError];
```
-asyncLoadPersistenStores

#### •Seed Initial Data

```
- (void)asyncLoadPersistentStores {
```

```
...
```
}

```
if ([self loadiCloudStore]) {
  ...
  [self seedPersistentStore:_iCloudStore
   withPersistentStoreAtURL:[self seedStoreURL]
                        error:&error];
}
```
-application:didFinishLaunchingWithOptions:

•Notify Store Ready

[[NSNotificationCenter defaultCenter] addObserver: rootViewController selector: @selector(reloadFetchedResults:) name: NSPersistentStoreCoordinatorStoresDidChangeNotification object: psc];

-application:didFinishLaunchingWithOptions:

# •Notify Store Ready

[[NSNotificationCenter defaultCenter] addObserver: rootViewController selector: @selector(reloadFetchedResults:) name: NSPersistentStoreCoordinatorStoresDidChangeNotification object: psc];

# •Full UI!

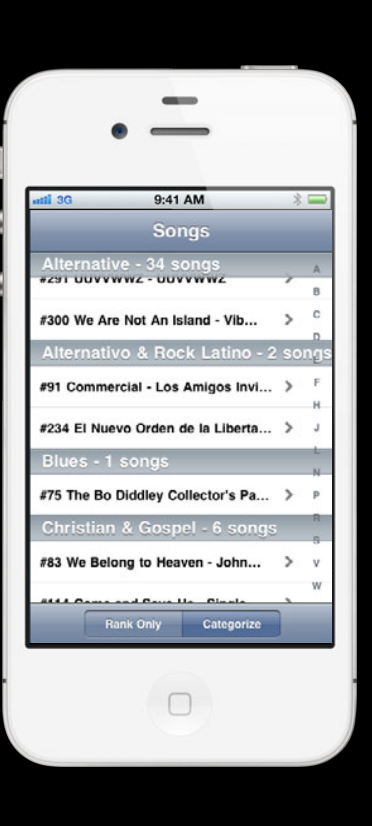

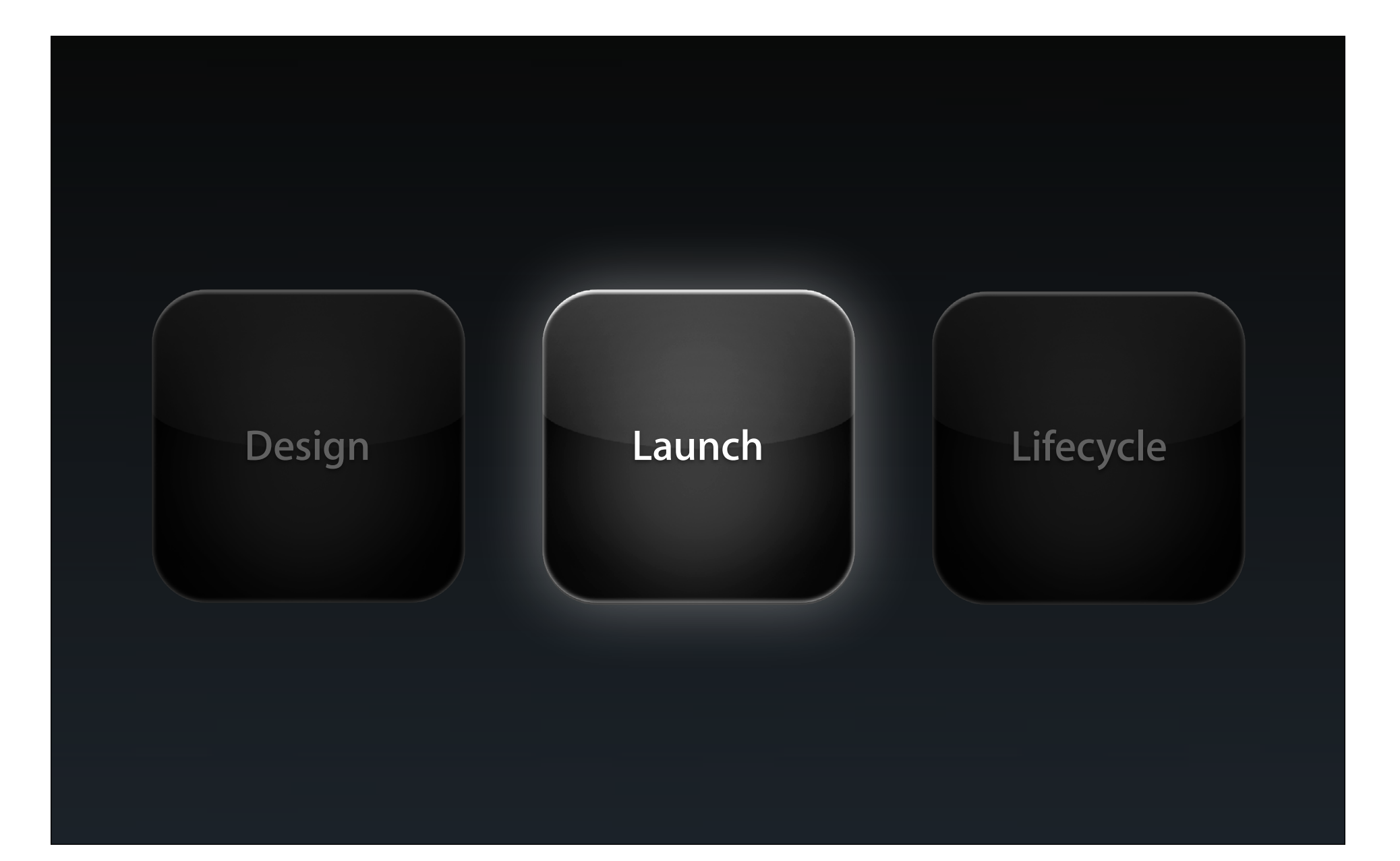

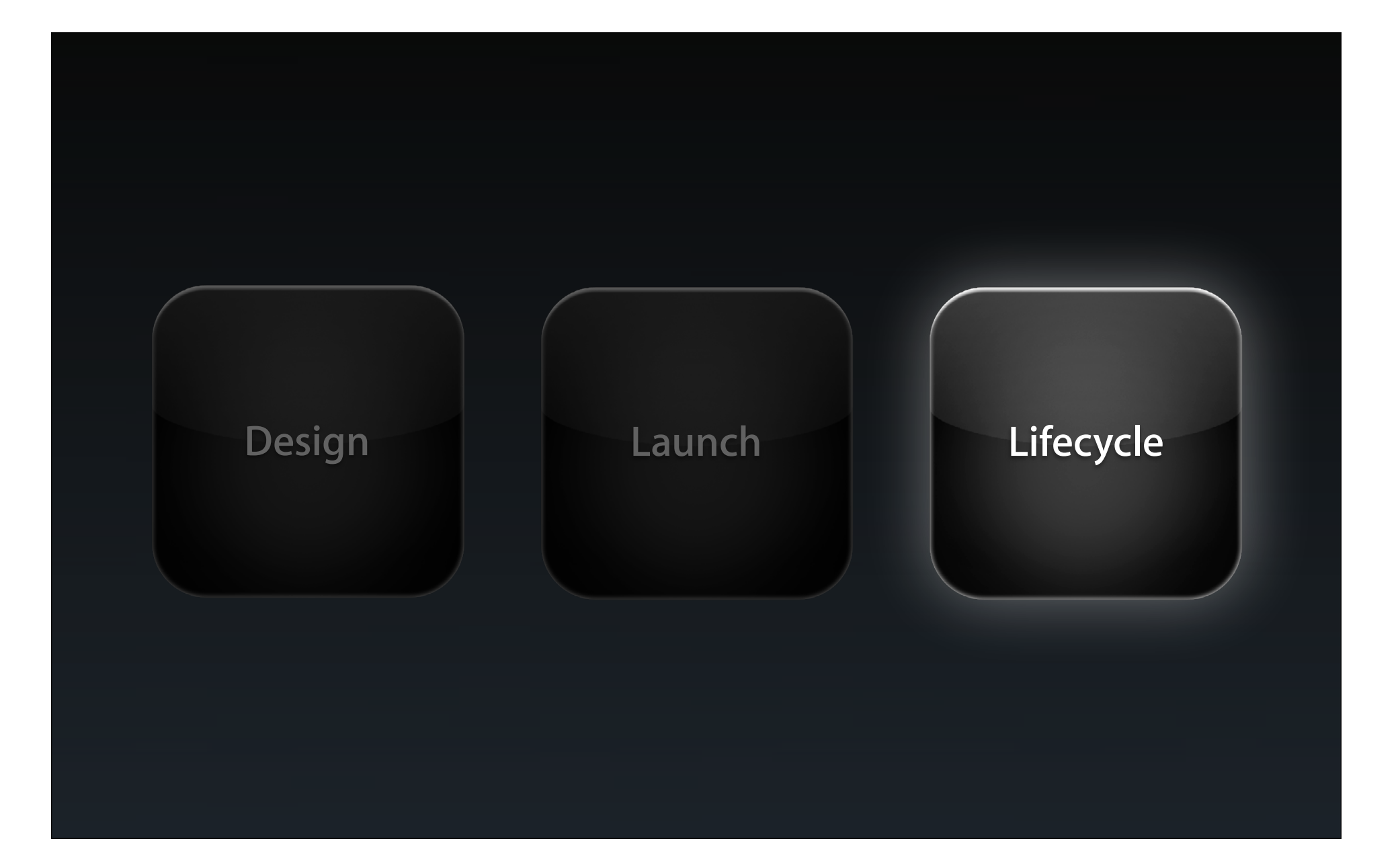

## **Application Lifecycle + iCloud**

#### **Application Lifecycle + iCloud**

- Seeding
- Integrate changes
- Responding to User Events
- Performance
- Debugging

## *Demo* **Sample application**

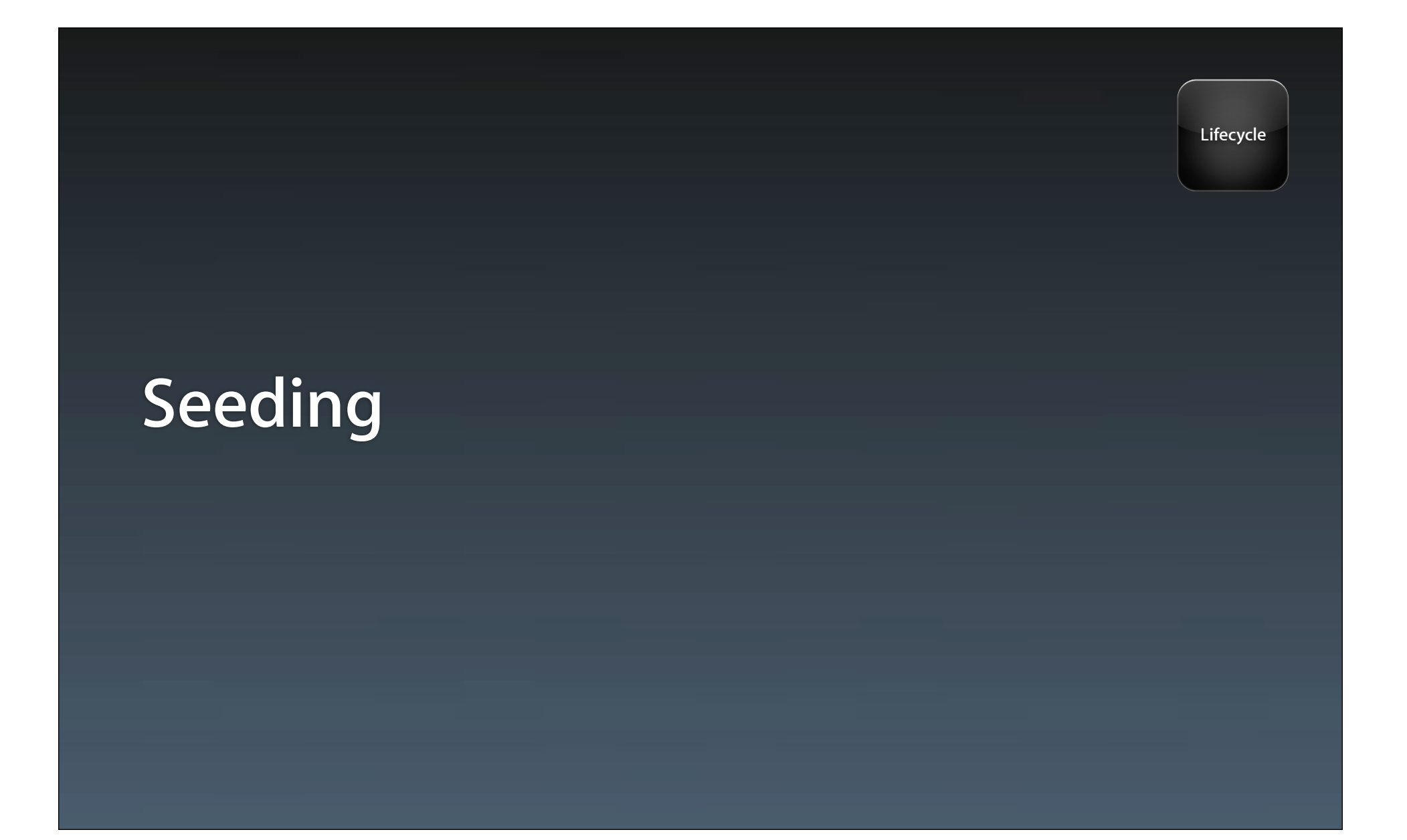

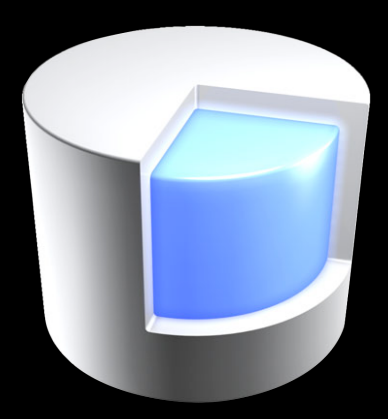

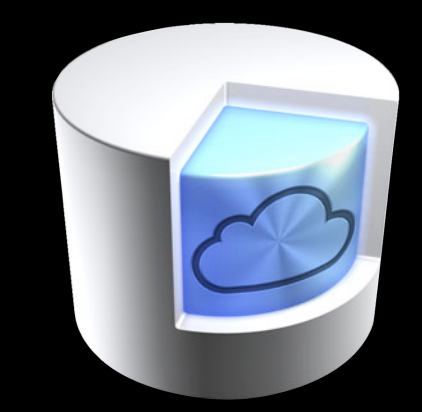

#### **Seeding** •Add Seed Store

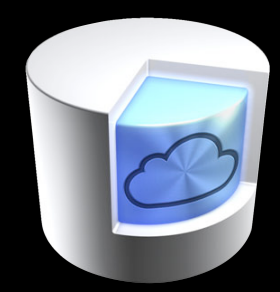

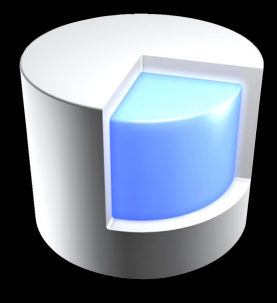

#### **Seeding** •Add Seed Store

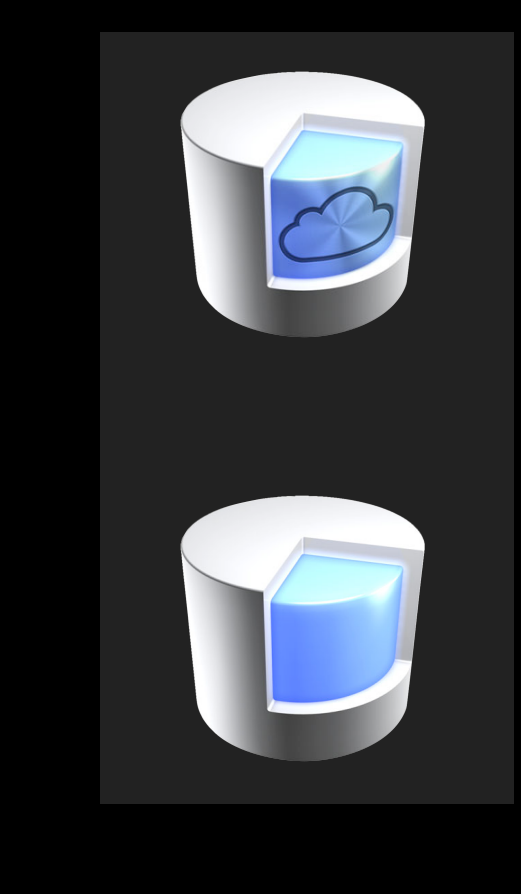

NSPersistentStoreUbiquitousContentNameKey NSPersistentStoreUbiquitousContentURLKey

#### **Seeding** •Add Seed Store

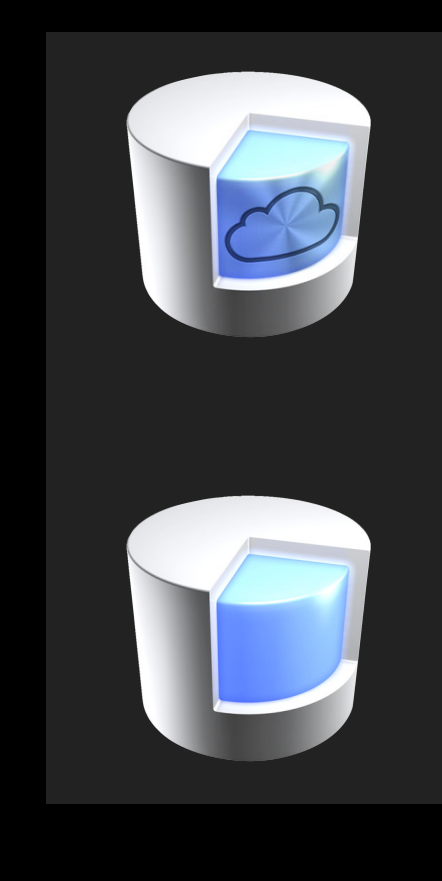

NSPersistentStoreUbiquitousContentNameKey NSPersistentStoreUbiquitousContentURLKey

-addPersistentStore:

NSReadOnlyPersistentStoreOption

 -seedPersistentStoreStore: withPersistentStoreAtURL: error:

## **Seeding**

- 
- •Migrate objects

```
NSUInteger batchSize = 500;
[fr setFetchBatchSize:batchSize];
```
seedObjs = [moc executeFetchRequest:fr error:&error];

-seedPersistentStoreStore: withPersistentStoreAtURL: error:

## **Seeding**

- 
- •Migrate objects

```
NSUInteger batchSize = 500;
[fr setFetchBatchSize:batchSize];
seedObjs = [moc executeFetchRequest:fr error:&error];
for (NSManagedObject *obj in seedObjs) {
     [self addManagedObjectToiCloudStore:obj];
    if (0 == (i * batchSize)) {
         if ([moc save:&error]) {
             [moc reset];
 }
     }
     i++;
}
```
•Mark seed complete

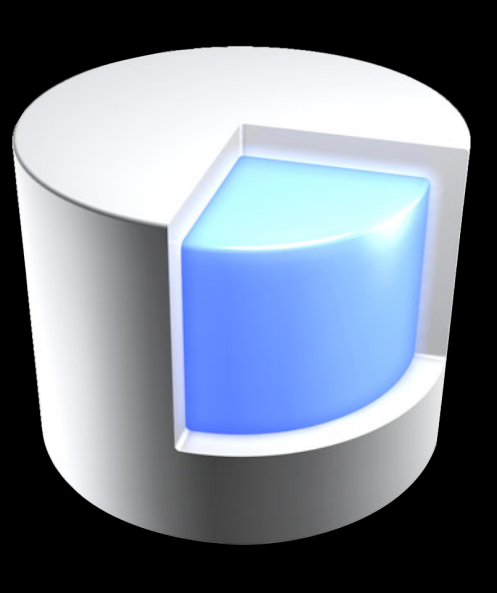

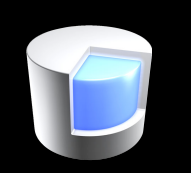

•Mark seed complete

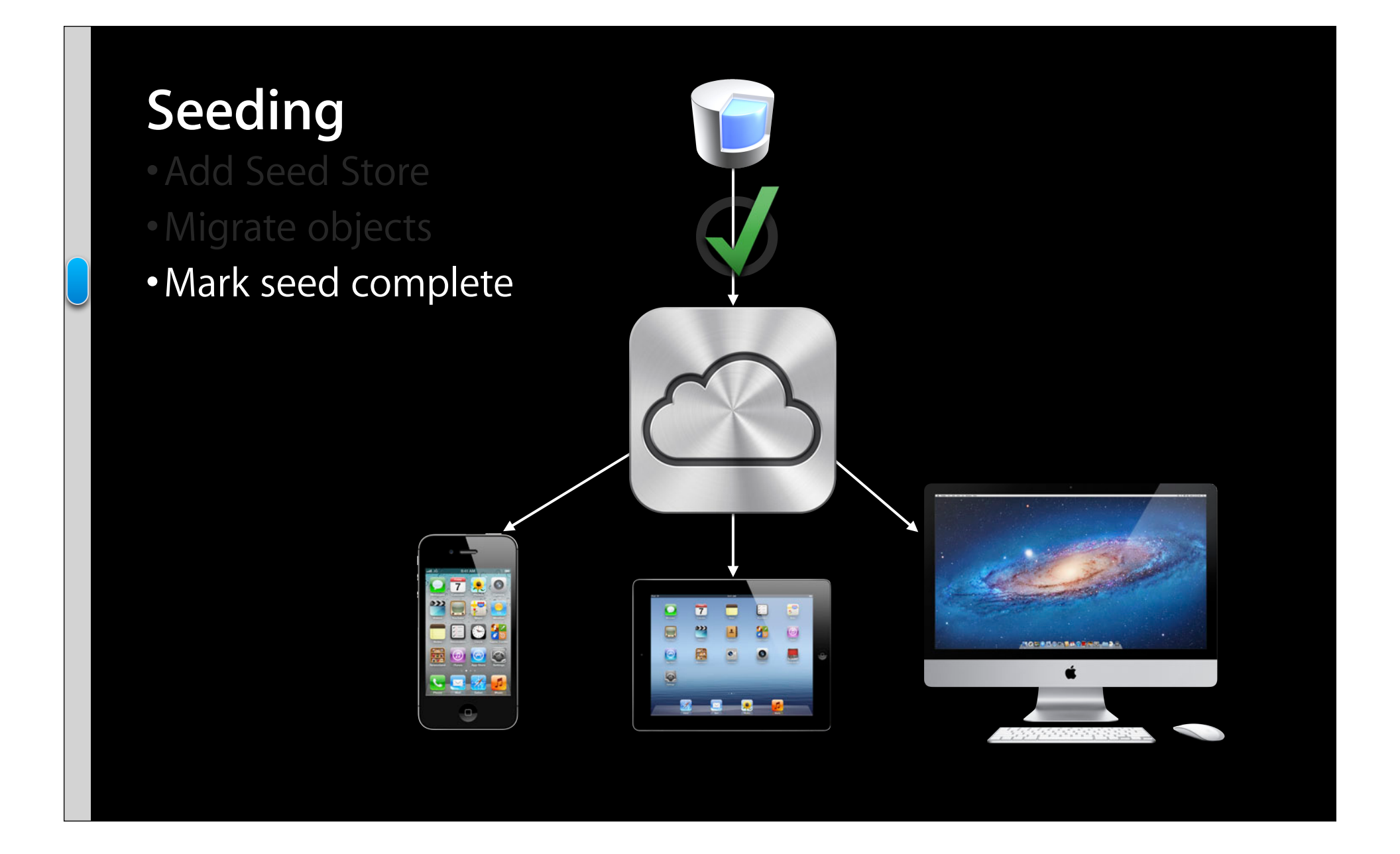

- 
- 

#### •Clean up

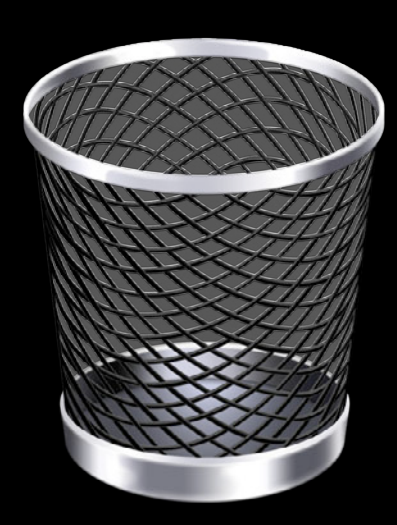

- 
- •Clean up

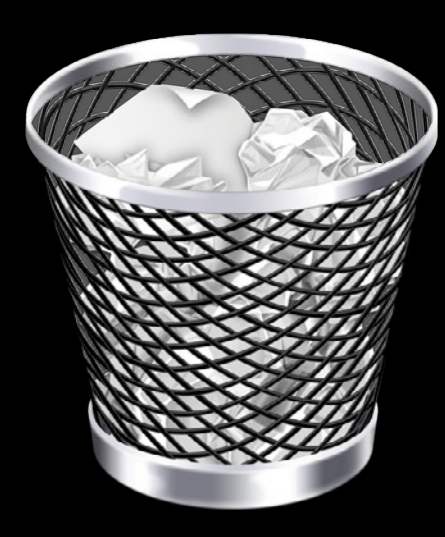

#### *Demo* **Seeding**

**Lifecycle**

## **Integrating Changes**

**Managed Object Context**

**Managed Object Context**

NSManagedObjectContextDidSaveNotification

**Managed Object Context**

**Managed Object Context**

NSManagedObjectContextDidSaveNotification

**Managed Object Context**

**Managed Object Context**

NSManagedObjectContextDidSaveNotification NSPersistentStoreDidImportUbiquitousContentChangesNotification

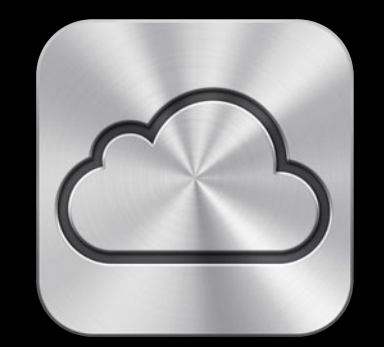

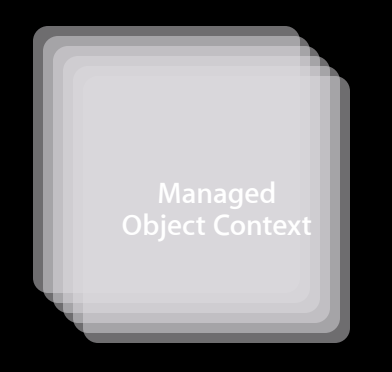
# **Change Integration**

# **Change Integration**

- •NSManagedObjectContextDidSaveNotification
	- NSManagedObjects

### **Change Integration**

- •NSManagedObjectContextDidSaveNotification
	- NSManagedObjects
- •NSPersistentStoreDidImportUbiquitousContentChangesNotification
	- NSManagedObjectIDs

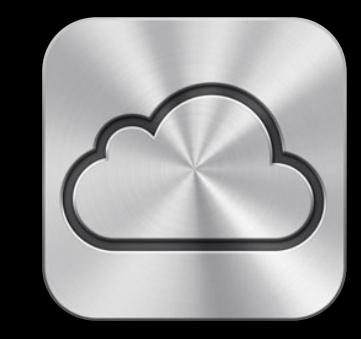

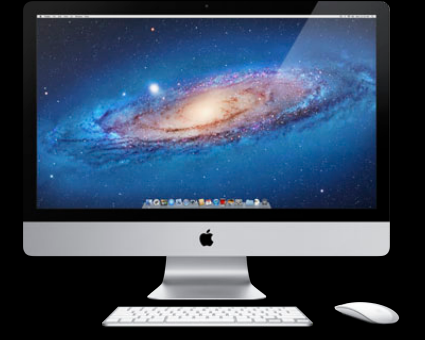

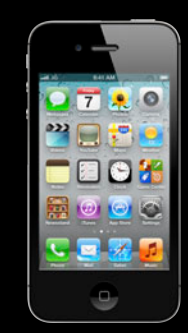

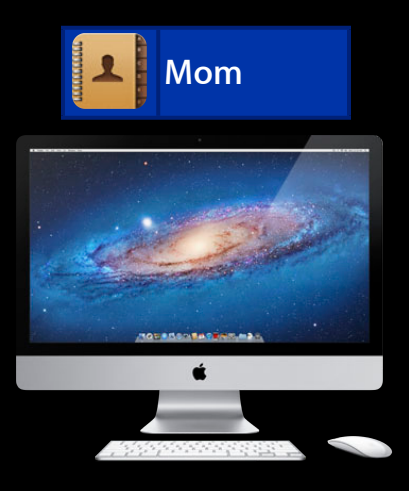

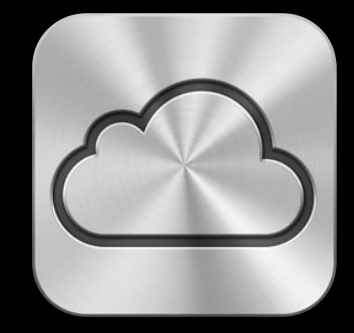

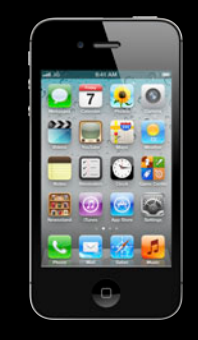

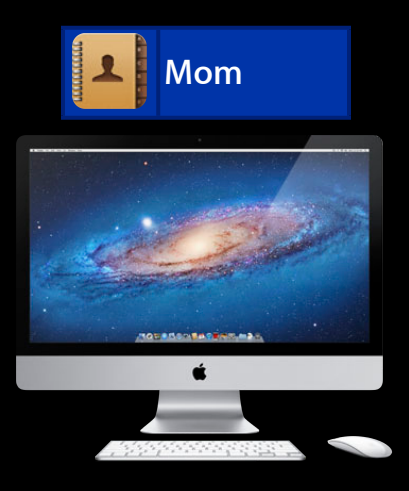

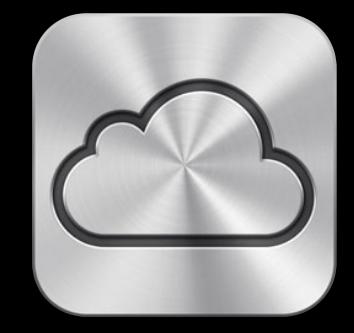

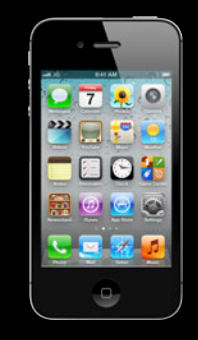

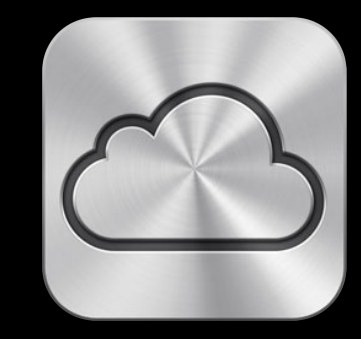

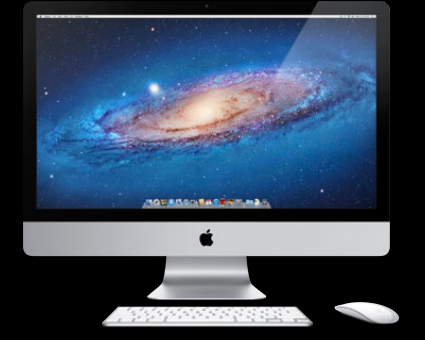

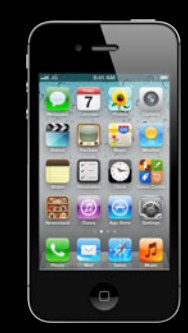

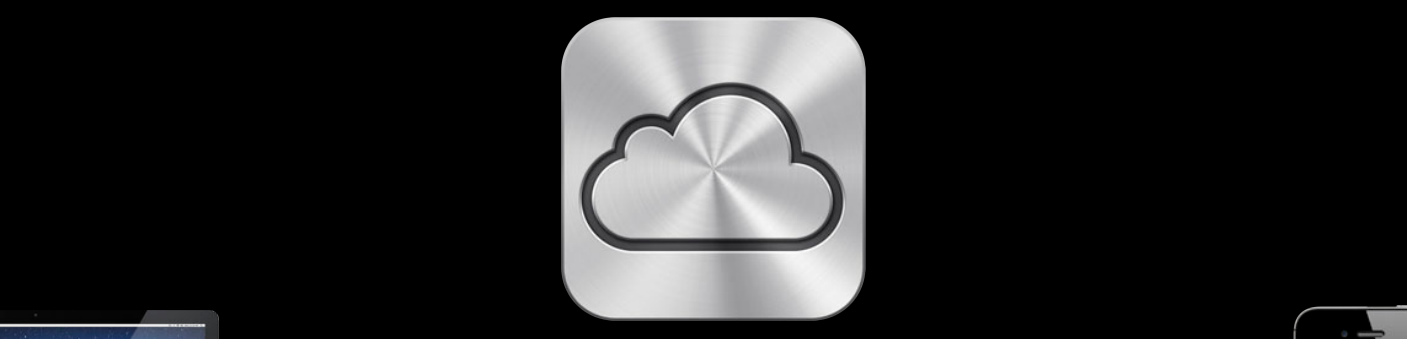

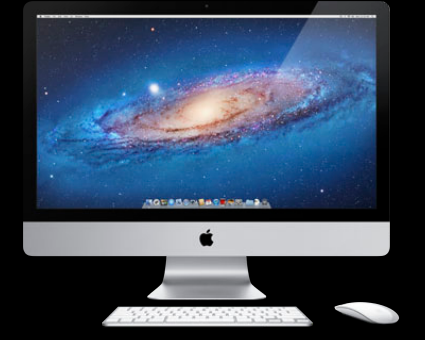

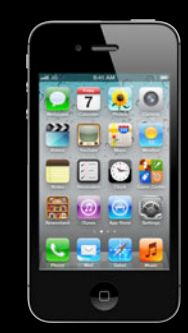

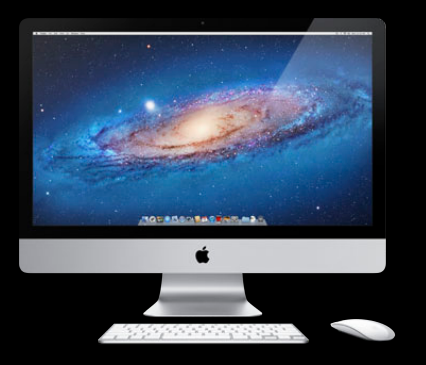

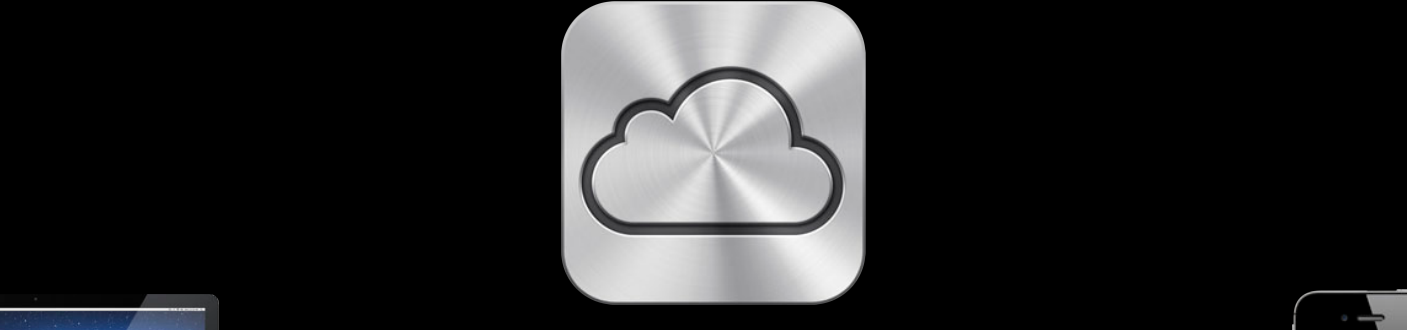

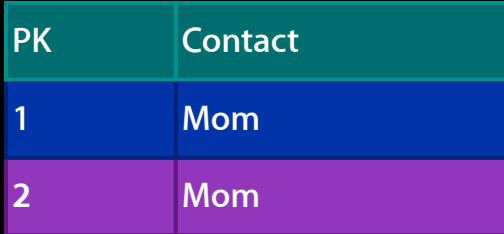

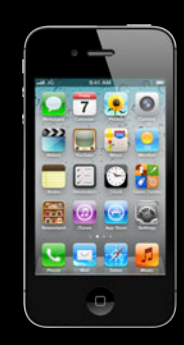

### **Uniquing** •Find the Duplicates

#### **Uniquing** • Find the Duplicates

select zemailaddress, count(zemailaddress) from zperson group by zemailaddress;

### **Uniquing** •Find the Duplicates

select zemailaddress, count(zemailaddress) from zperson group by zemailaddress;

zemailddress count(zemailaddress)

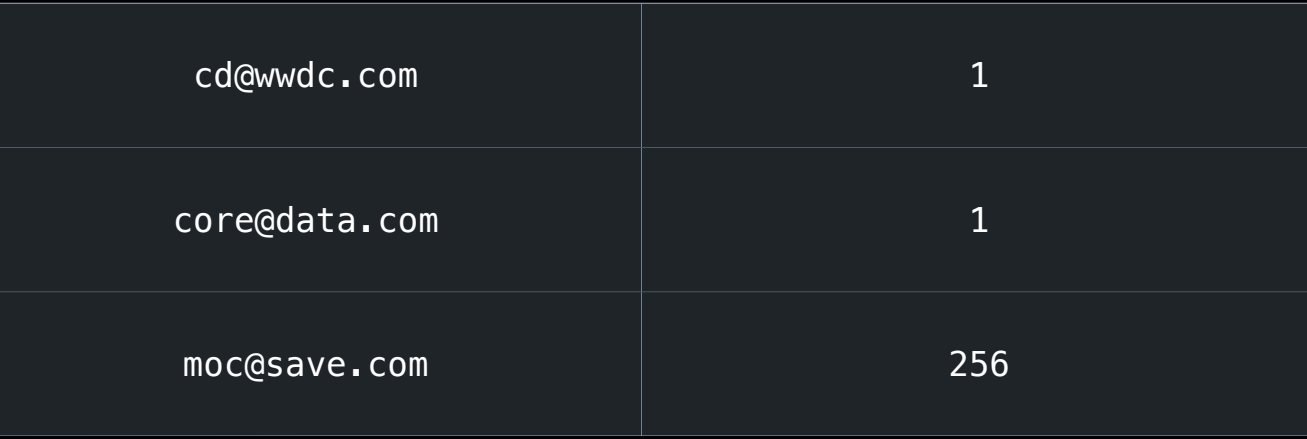

• Find the Duplicates

#### **Uniquing** • Find the Duplicates

NSExpression \*countExpr = [NSExpression expressionWithFormat:@"count:(emailAddress)"];

#### -deDupe:

#### **Uniquing** •Find the Duplicates

NSExpression \*countExpr = [NSExpression expressionWithFormat:@"count:(emailAddress)"];

NSAttributeDescription \*emailAttr;

NSFetchRequest \*fr;

[fr setPropertiesToFetch:[NSArray arrayWithObjects:emailAttr, countExpr, nil]];

[fr setPropertiesToGroupBy:[NSArray arrayWithObject:emailAttr]];

#### -deDupe:

#### **Uniquing** •Find the Duplicates

NSExpression \*countExpr = [NSExpression expressionWithFormat:@"count:(emailAddress)"];

NSAttributeDescription \*emailAttr;

NSFetchRequest \*fr;

[fr setPropertiesToFetch:[NSArray arrayWithObjects:emailAttr, countExpr, nil]];

[fr setPropertiesToGroupBy:[NSArray arrayWithObject:emailAttr]];

[fr setResultType:NSDictionaryResultType];

• Find the Duplicates

#### **Uniquing** •Find the Duplicates

NSArray \*countDictionaries = [moc executeFetchRequest:fr error:&error];

-deDupe:

2012-06-04 15:41:38.736 SharedCoreData[26470:10d03] CoreData: sql: SELECT t0.ZEMAILADDRESS, COUNT( t0.ZEMAILADDRESS) FROM ZPERSON t0 GROUP BY t0.ZEMAILADDRESS

#### **Uniquing** •Find the Duplicates

NSArray \*countDictionaries = [moc executeFetchRequest:fr error:&error];

2012-06-04 15:41:38.736 SharedCoreData[26470:10d03] CoreData: sql: SELECT t0.ZEMAILADDRESS, COUNT( t0.ZEMAILADDRESS) FROM ZPERSON t0 GROUP BY t0.ZEMAILADDRESS

```
(lldb) po countDictionaries
(NSArray *) $2 = 0x07c0cb80 < PFArray 0x7c0cb80>
{
    count = 1;
     emailAddress = "cd@wwdc.com";
},
{
    count = 256;
    emailAddress = "moc@save.com";
},
{
    count = 1;
    emailAddress = "core@data.com";
})
```
#### -deDupe:

# Uniquing

- 
- Fetch Duplicate Objects

- 
- •Fetch Duplicate Objects

p = [NSPredicate predicateWithFormat:@"emailAddress IN (%@)", emailsWithDupes]; [fr setPredicate:p];

#### -deDupe:

# **Uniquing**

#### •Fetch Duplicate Objects

p = [NSPredicate predicateWithFormat:@"emailAddress IN (%@)", emailsWithDupes]; [fr setPredicate:p];

emailSort = [NSSortDescriptor sortDescriptorWithKey:@"emailAddress" ascending:YES]; [fr setSortDescriptors:[NSArray arrayWithObject:emailSort]];

NSArray \*dupes = [moc executeFetchRequest:fr error:&error];

- 
- 
- •Choose a winner

- 
- 
- •Choose a winner
	- **Ensure consistent merges across peers**

- 
- 
- •Choose a winner
	- Ensure consistent merges across peers

-deDupe:

■ Use a record UUID or timestamp

- 
- 
- •Choose a winner
	- **Ensure consistent merges across peers**
	- Use a record UUID or timestamp

```
for (NSManagedObject *dupe in duplicates) {
     //choose winner
    if (0 == (i % batchSize)) {
         [moc save:&error];
     }
     i++;
}
```
# Demo Uniquing

**Lifecycle**

# **User Events**

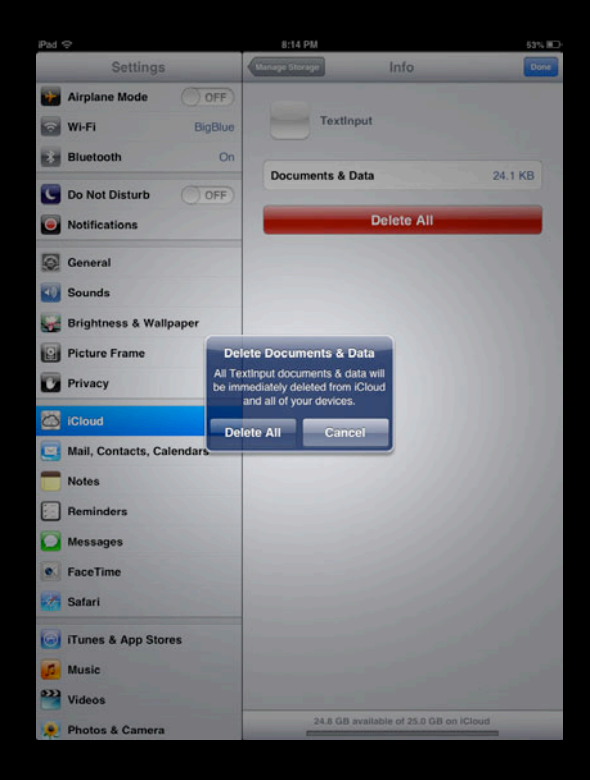

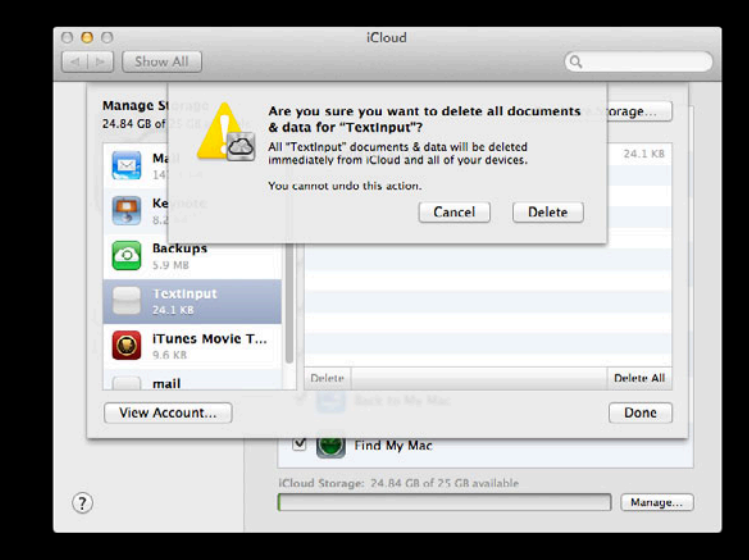

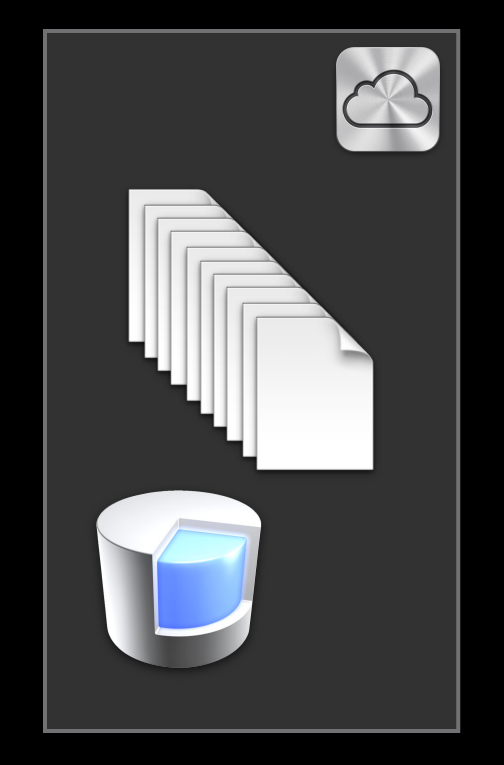
## **User Events**

• Delete from Documents & Data

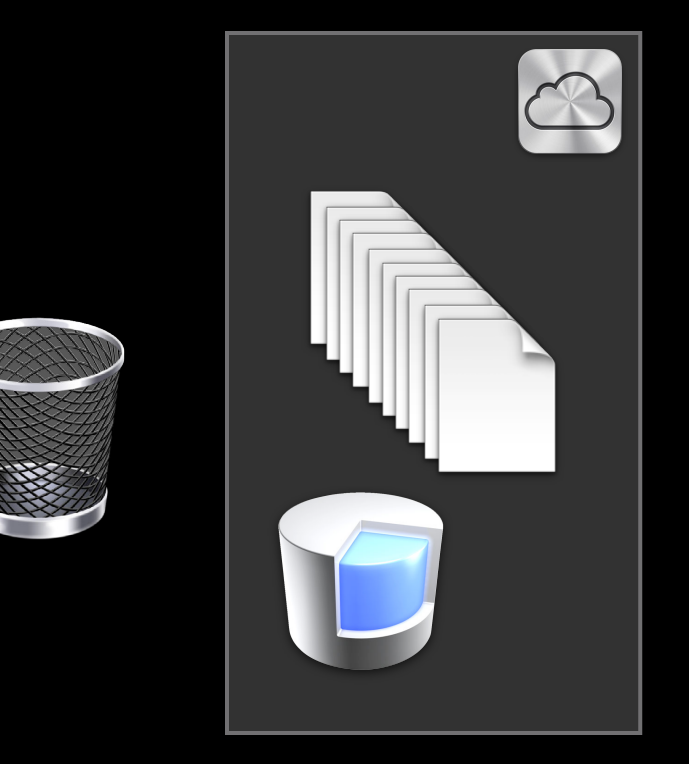

## **User Events**

• Delete from Documents & Data

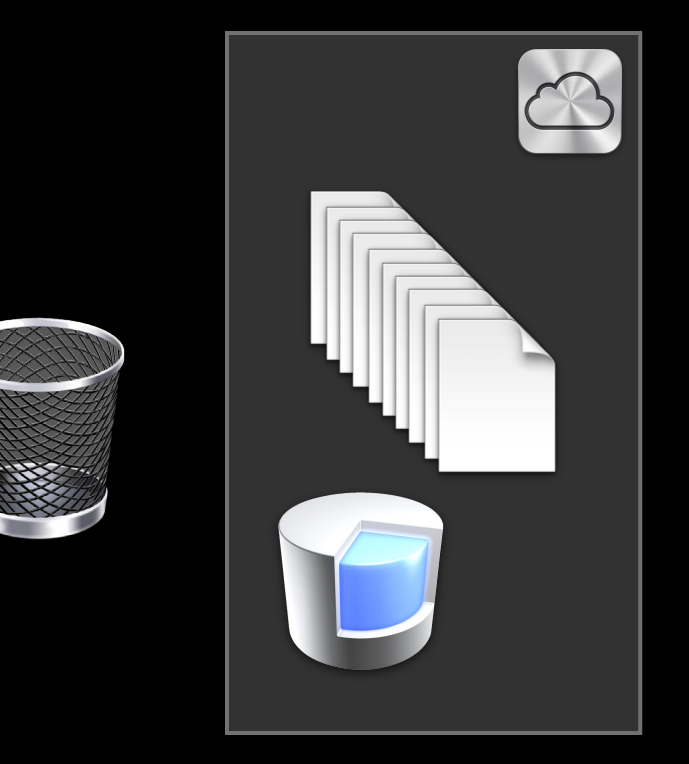

## **User Events**

• Delete from Documents & Data

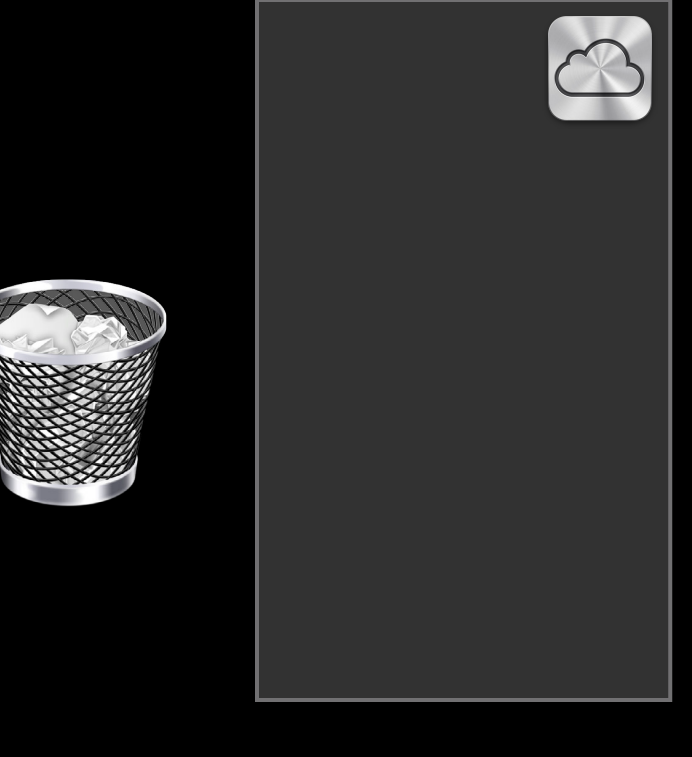

#### **Documents & Data User Events**

#### **Documents & Data User Events**

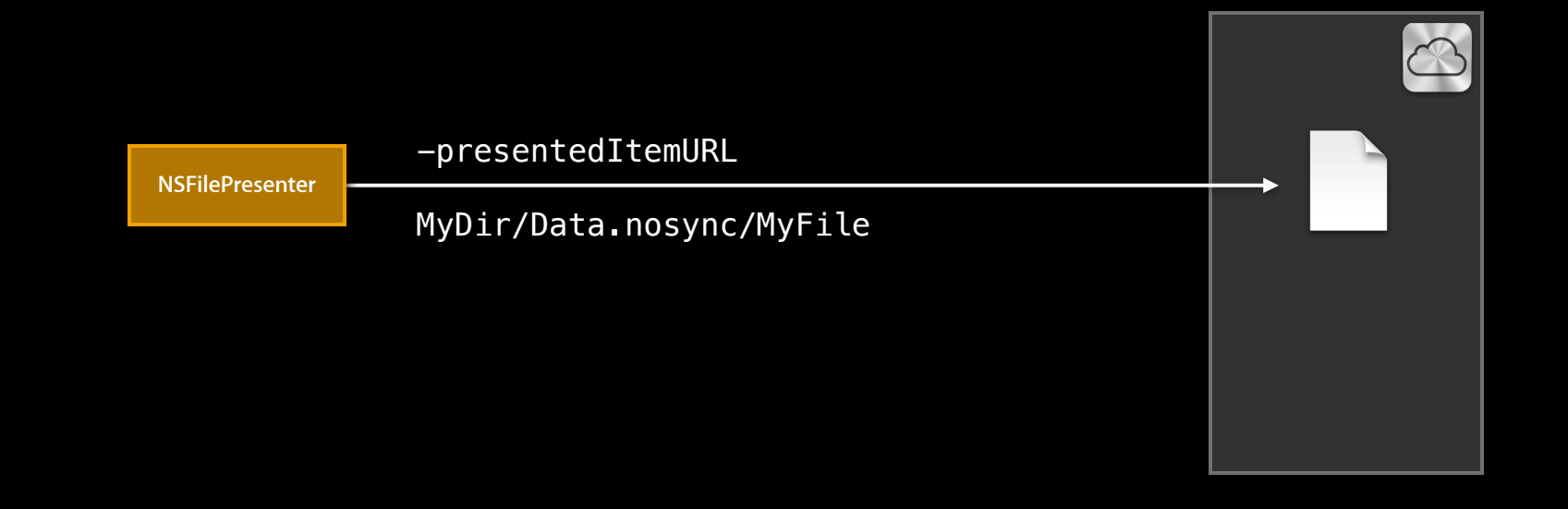

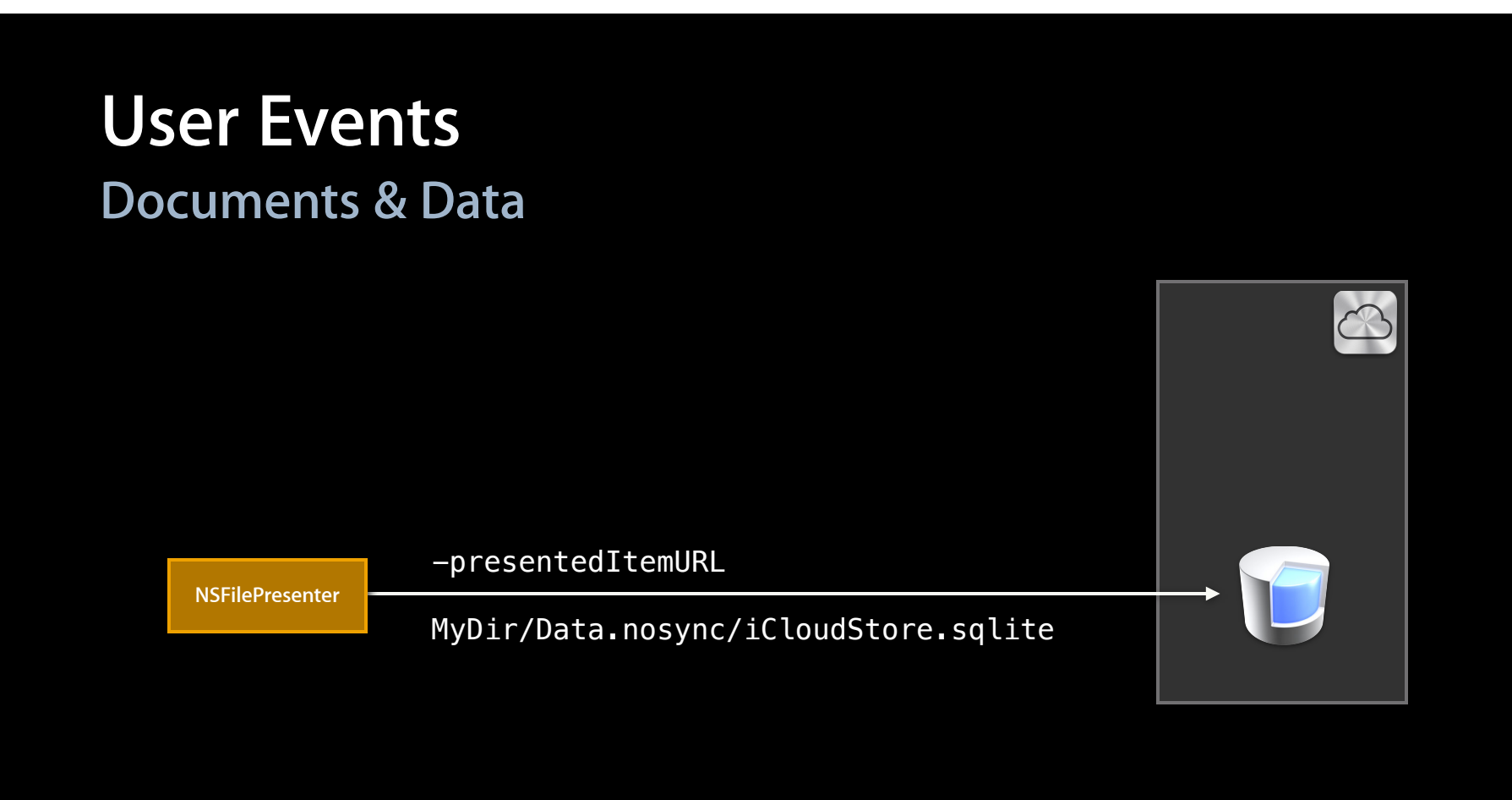

#### **Handling Account Changes User Events**

#### **Handling Account Changes User Events**

• NSFileManager API

#### **Handling Account Changes User Events**

• NSFileManager API

```
NSFileManager -ubiquityIdentityToken
```

```
- (void)applicationDidBecomeActive:(UIApplication *)application {
     id token = [[NSFileManager defaultManager] ubiquityIdentityToken];
    if (![self.currentUbiquityToken isEqual:token]) {
         [self iCloudAccountChanged:nil];
 }
}
```
#### **Handling Account Changes User Events**

#### • NSFileManager API

NSFileManager -ubiquityIdentityToken NSUbiquityIdentityDidChangeNotification

[notificationCenter addObserver:self selector:@selector(iCloudAccountChanged:) name:NSUbiquityIdentityDidChangeNotification object:nil];

#### **Handling Account Changes User Events**

```
- (void)iCloudAccountChanged:(NSNotification *)notification { 
    NSError *error = nil;
     [_psc removePersistentStore:self.iCloudStore error:&error];
```

```
 [self loadPersistentStores];
```

```
}
```
# *Demo* **User events**

**Lifecycle**

# **Performance and Debugging**

- -save:
- Coalesce changes as appropriate
- Avoid storing raw sensor data
	- CoreLocation @ 60Hz!

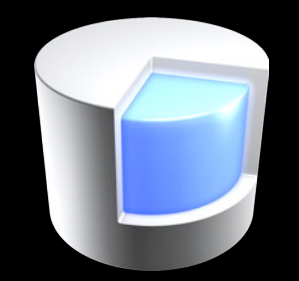

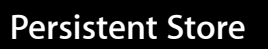

• Memory Pressure

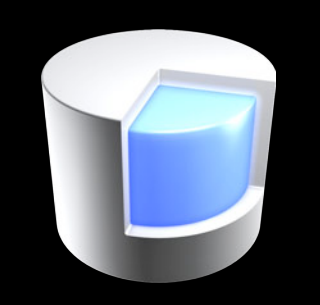

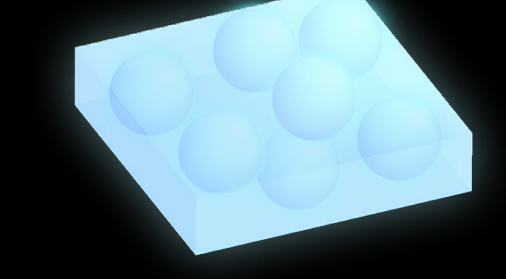

**Persistent Store**

#### • Memory Pressure

NSFetchRequest -setFetchBatchSize: NSManagedObjectContext -save: NSManagedObjectContext -reset

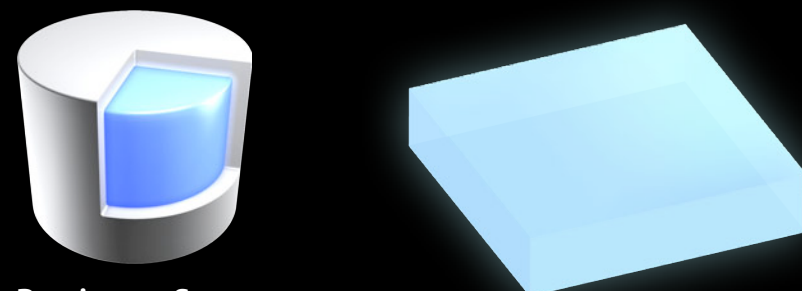

**Persistent Store**

- Macs are greedy peers
	- Run at least one iCloud-enabled app (TextEdit)

- Macs are greedy peers
	- Run at least one iCloud-enabled app (TextEdit)
- Removing data
	- Coordinated write to delete every file inside container
	- Be patient, it might take a while to propagate to all your devices

- Macs are greedy peers
	- Run at least one iCloud-enabled app (TextEdit)
- Removing data
	- Coordinated write to delete every file inside container
	- Be patient, it might take a while to propagate to all your devices
- File great bugs

## **Filing great bugs Debugging**

## **Filing great bugs Debugging**

- Sample Application
- Ubiquity Container
- Console logs
	- -com.apple.coredata.ubiquity.logLevel # (1,2,3)

# *Demo* **Debugging**

#### **More Information**

**Michael Jurewitz**

Technology Evangelist jury@apple.com

**Cocoa Feedback** cocoa-feedback@apple.com

#### **Core Data Documentation**

Programming Guides, Examples, Tutorials http://developer.apple.com/

#### **Apple Developer Forums**

http://devforums.apple.com

# **Related Sessions**

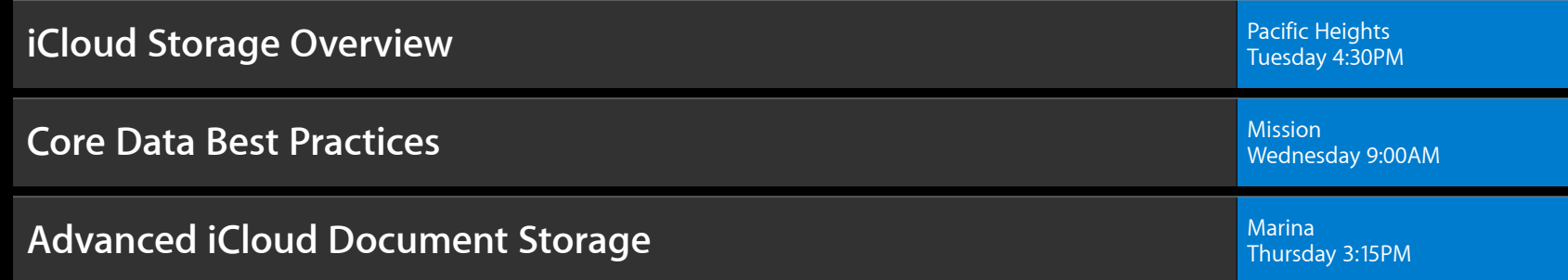

# **Labs**

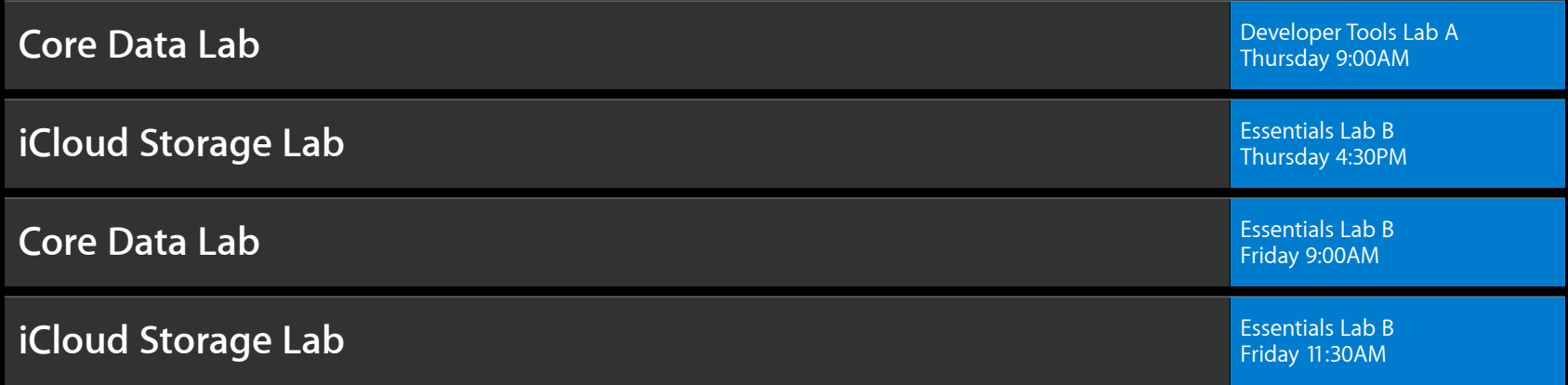

# **É WWDC2012**

The last 3 slides after the logo are intentionally left blank for all presentations.

The last 3 slides after the logo are intentionally left blank for all presentations.

The last 3 slides after the logo are intentionally left blank for all presentations.